# Basic Imaging and Self-Calibration (T4 + T7)

# John McKean

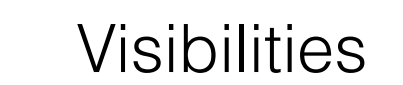

## Visibilities Fourier Transform Deconvolution

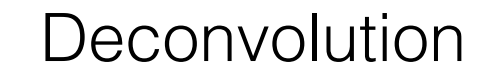

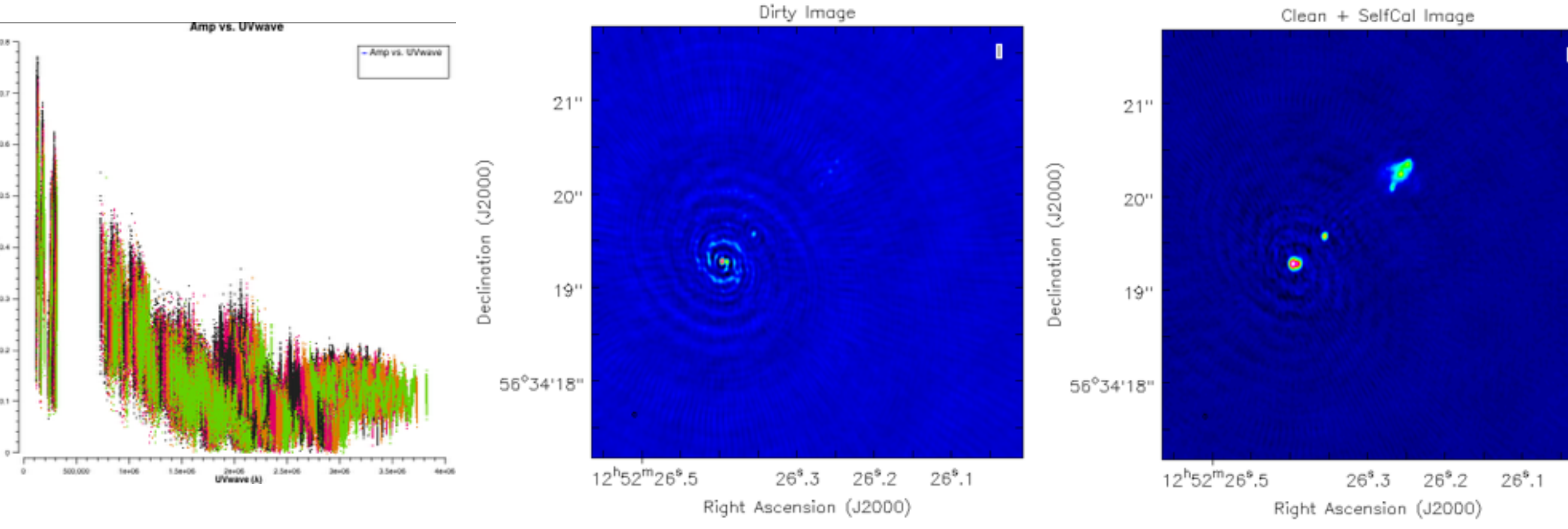

## **AIM:**

- 1. To make an image by taking the fast Fourier transform of the visibility data.
- 2. Carry out deconvolution using the CLEAN algorithm with CASA.
- 3. Use the new model obtained for the sky brightness distribution to carry out self-calibration.

During this process, we will make a ScriptForImaging.py file that can be used within CASA to make images automatically.

In the following "> command" is used to show inputs to the terminal and  $#$  comment  $#$  is used to explain where possible what is going on.

We will use the e-MERLIN data set on J1252+5634 that was edited and calibrated during the earlier tutorials (T2 and T3).

If you had problems during T3, download the calibrated dataset from,

<http://almanas.jb.man.ac.uk/amsr/3C277p1/1252+5634.ms.tar>

## **STEP 1 - Set-up the script**

We will add our commands to a new ScriptForImaging.py, This script allows us to re-do what we have done, or parts of the process, automatically (useful for checking mistakes). Download the template from,

<http://www.astron.nl/~mckean/ScriptFor>Imaging.py

We can edit this file using your favourite text editor, e.g. emacs, pico, etc.

> pico ScriptForImaging.py

We will edit the script as we go.

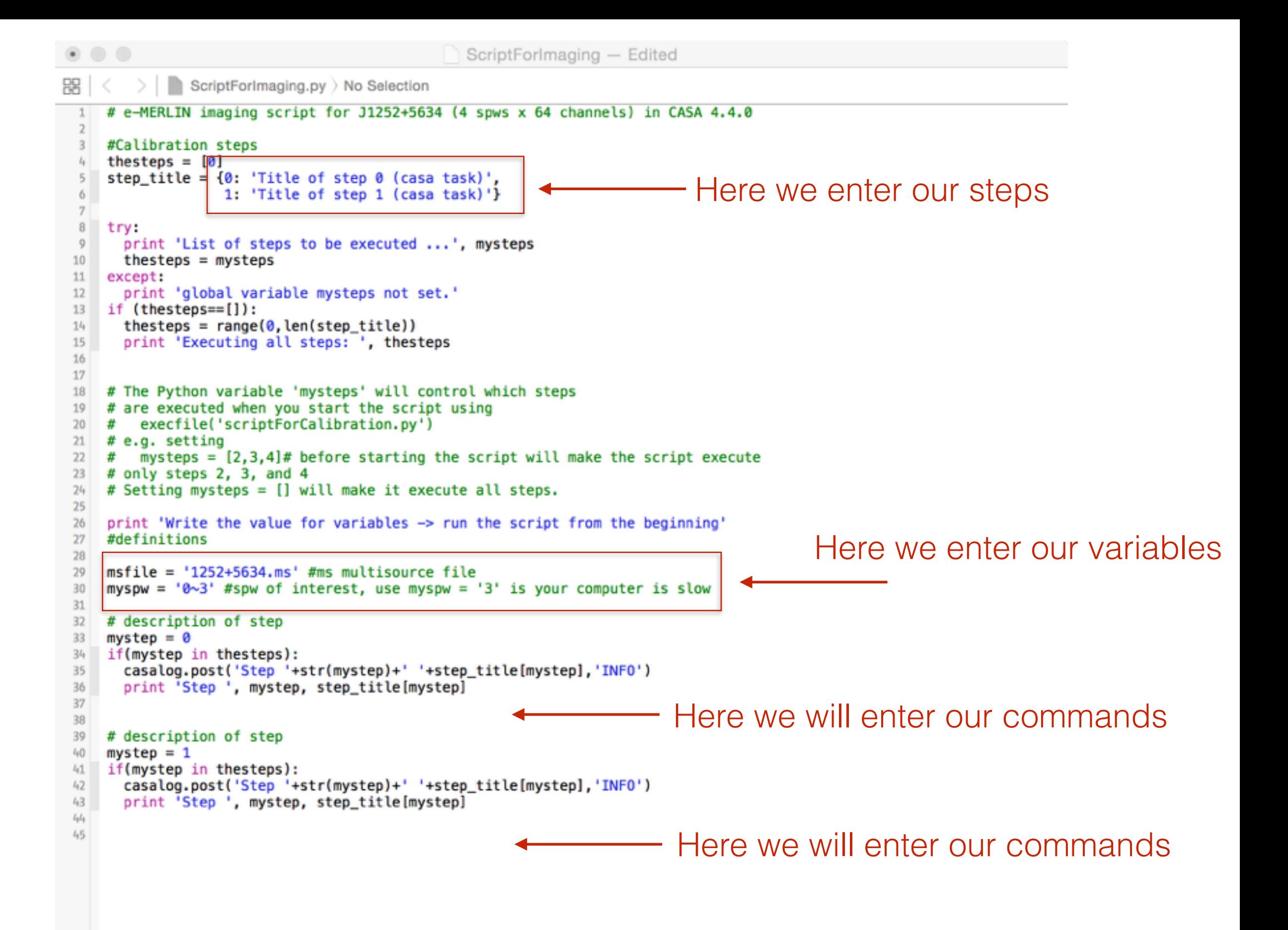

To start CASA,

To run the script,

#### > casapy # start CASA #

You should see the following in your terminal

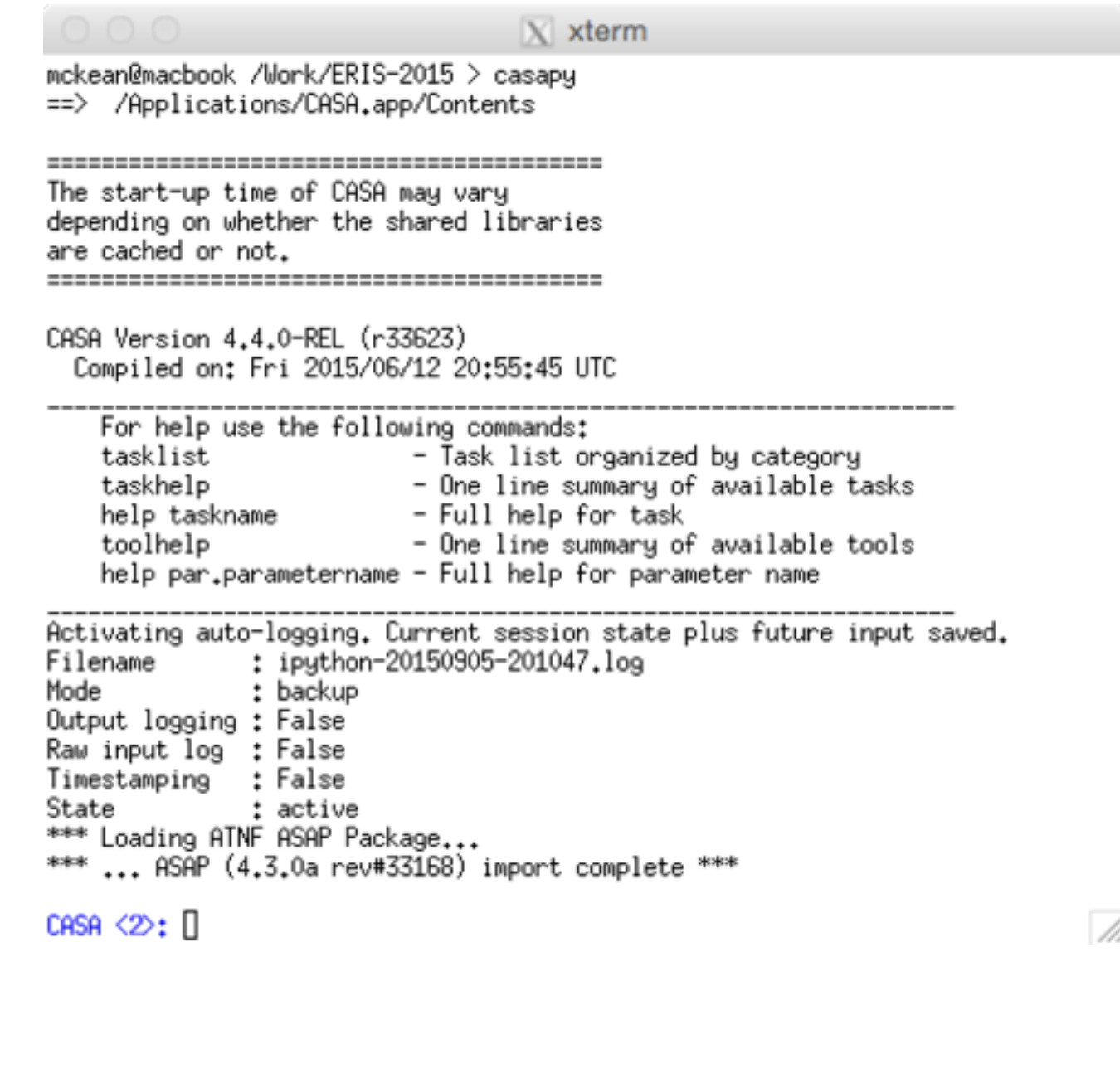

```
> mysteps = [0, 1] # this will run steps 0 and 1 #
> execfile('ScriptForImaging.py') # this run the script#
```
Nothing will happen because we have no commands yet, but msfile and myspw alias have been set.

#### **STEP 2 - Determine our imaging field-of-view and pixel size**

We will make an image by taking the fast Fourier transform (FFT) of the visibility data. This will involve projecting the sky surface brightness distribution onto a regular grid of pixels. We have some choices to make,

- 1. What is the size of the image that we would like to make?
- 2. How large should the pixels be?

**Image size:** The visibilities contain information from all of the sources in the field-of-view. Technically we should make an image that is equal to this field-of-view. Our array is 6 antennas that are 25 m in size.

What is the field of view or a 25 m telescope at ~5 GHz?

```
> 3600 * (180 / pi) * (3e8 / 5.265e9) / 25 # arcsec * (rad->deg) * (c / V) / D #
Out: 470.11921651759855 # Full width half max in arcsec #
```
This should be the field-of-view that we image, but we will use ~5 arcsec for speed.

**Pixel Size:** We need to Nyqvist sample the data when we projected it onto a regular grid so that we do not lose information. We can estimate pixel-size by considering the longest baseline in our data set using plotms and plotting AMP versus UVDIST (colourise SPW, corr='RR, LL', argchannel = '64'). Amp vs. UVdist

We see that the longest baseline is at ~220 km. So we can estimate the synthesised beam with,

```
> 3600 * (180 / pi) * (3e8 / 5.265e9) / 220e3
Out: 0.05347342021615011   # max resolution in arcsec #
```
This is approximately what we would expect, so we take 10.7 mas pixels for safety (1/5 sampling).

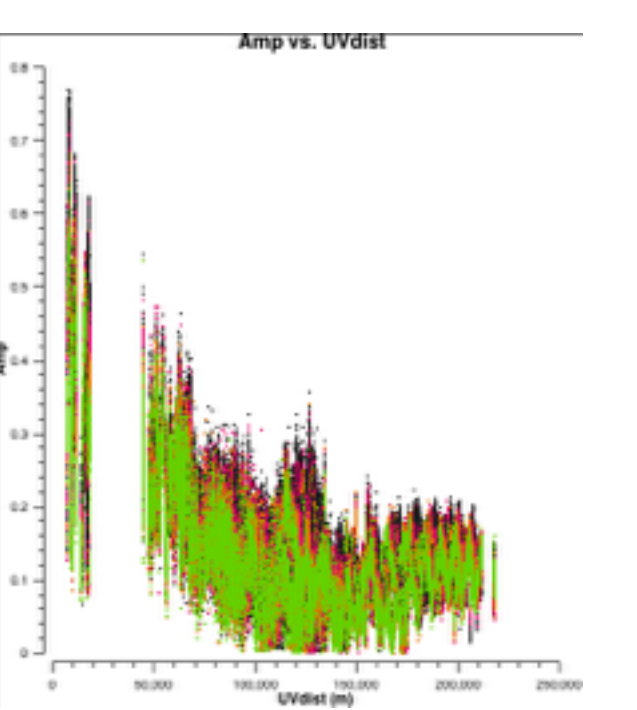

#### **STEP 3 - Make an image**

We will start by making our first image, which will be the FFT of the visibility data. All deconvolution is carried out in CASA using the CLEAN task.

#### > help clean

This will give you a full summary of the task and suggested input parameters. Many of them we will not use here for this tutorial.

Start by replacing all of the parameters back to their defaults

> default clean

```
> vis = msfile # Name of the visibility MS file #> spw = myspw \# spectral windows that we will use \#> cell = "0.0107arcsec" # pixel-size we will use #
> imsize = 512 # image size we will use (~5 arcsec) #> weighting = "briggs" # set visibility weighting #> robust = 0 \# set robust parameter (balance between nat/uni) \#> niter = 0 \# we will do no convolution #> imagename = "dirty.b0" \# call your image something \#> inp * * check your inputs (nothin should be red) #> go clean # run the task #
```
Look at your logger window to view the progress of CLEAN.

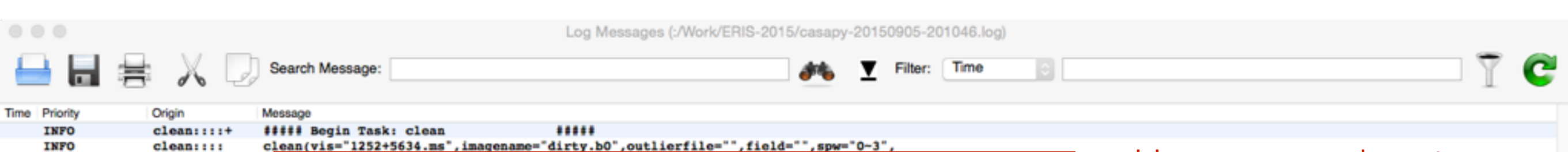

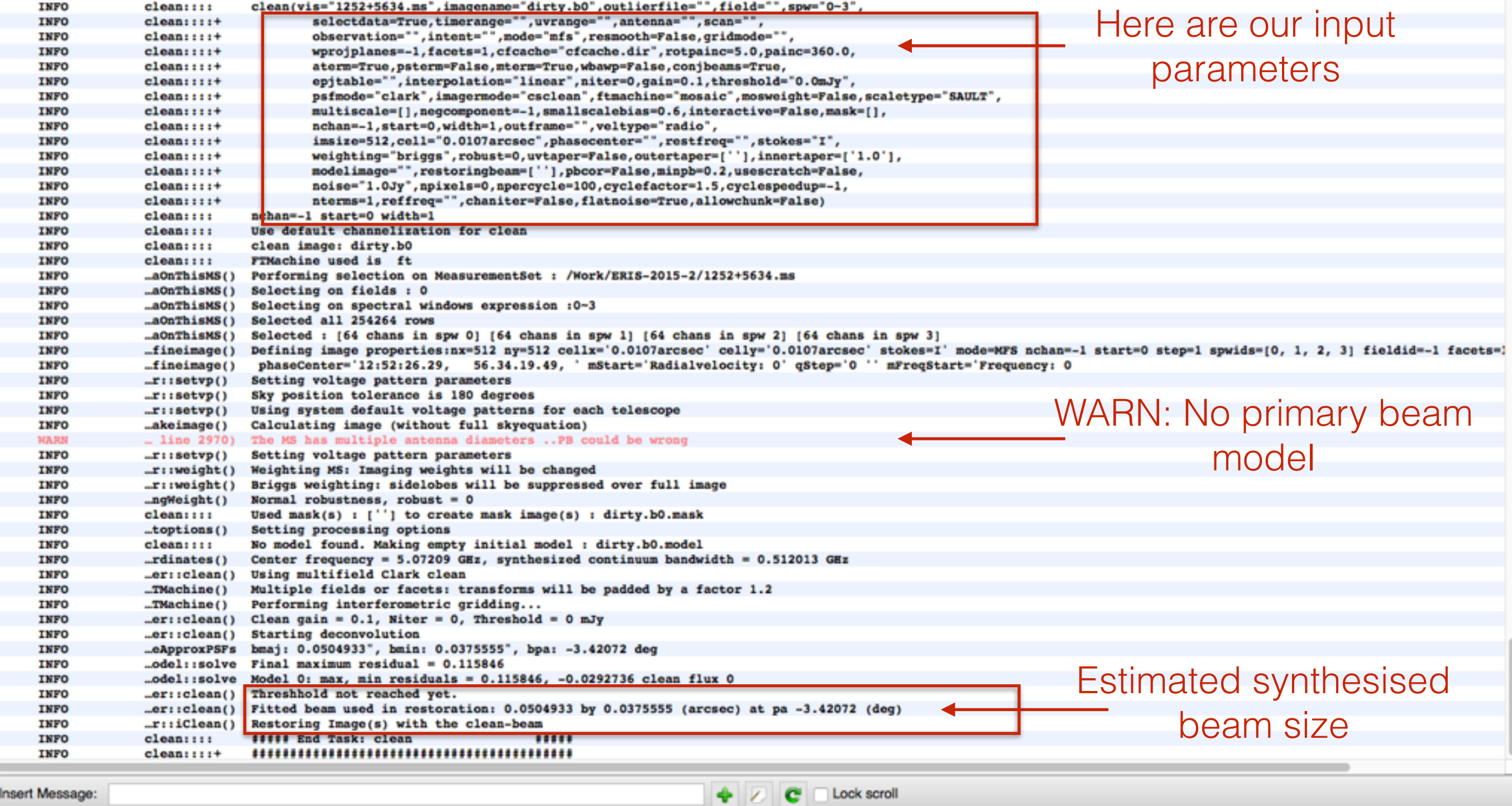

Lets look at the output. We have generated 5 images that are all on the same grid

dirty.b0.image # The 'deconvolved' image # dirty.b0.psf  $\#$  The image of the point spread function (FFT of the uv-sampling function) # dirty.b0.model # The image containing your model components (delta functions, truncated Gaussians) # dirty.b0.residual  $\#$  The image made by subtracting the model from the visibility of doing an FFT  $\#$ dirty.b0.flux  $\#$  An image of the expected primary beam response #

We can look at each of these images using the CASA VIEWER (run interactively or from the command line).

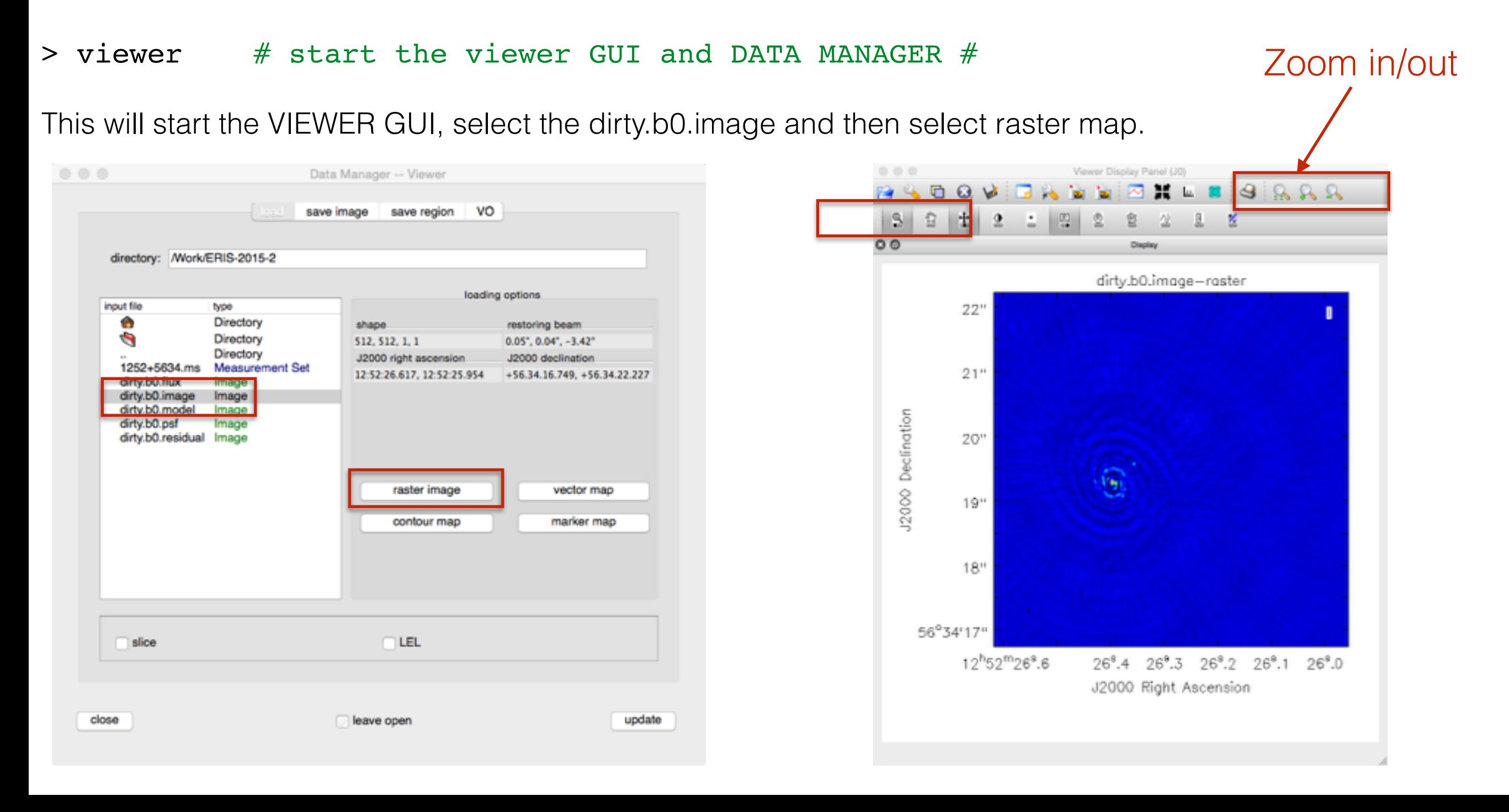

Lets look at each of the output images (either start a new VIEWER or add multiple images to the same VIEWER and use the ANIMATOR option - top menu -> VIEW -> ANIMATOR).

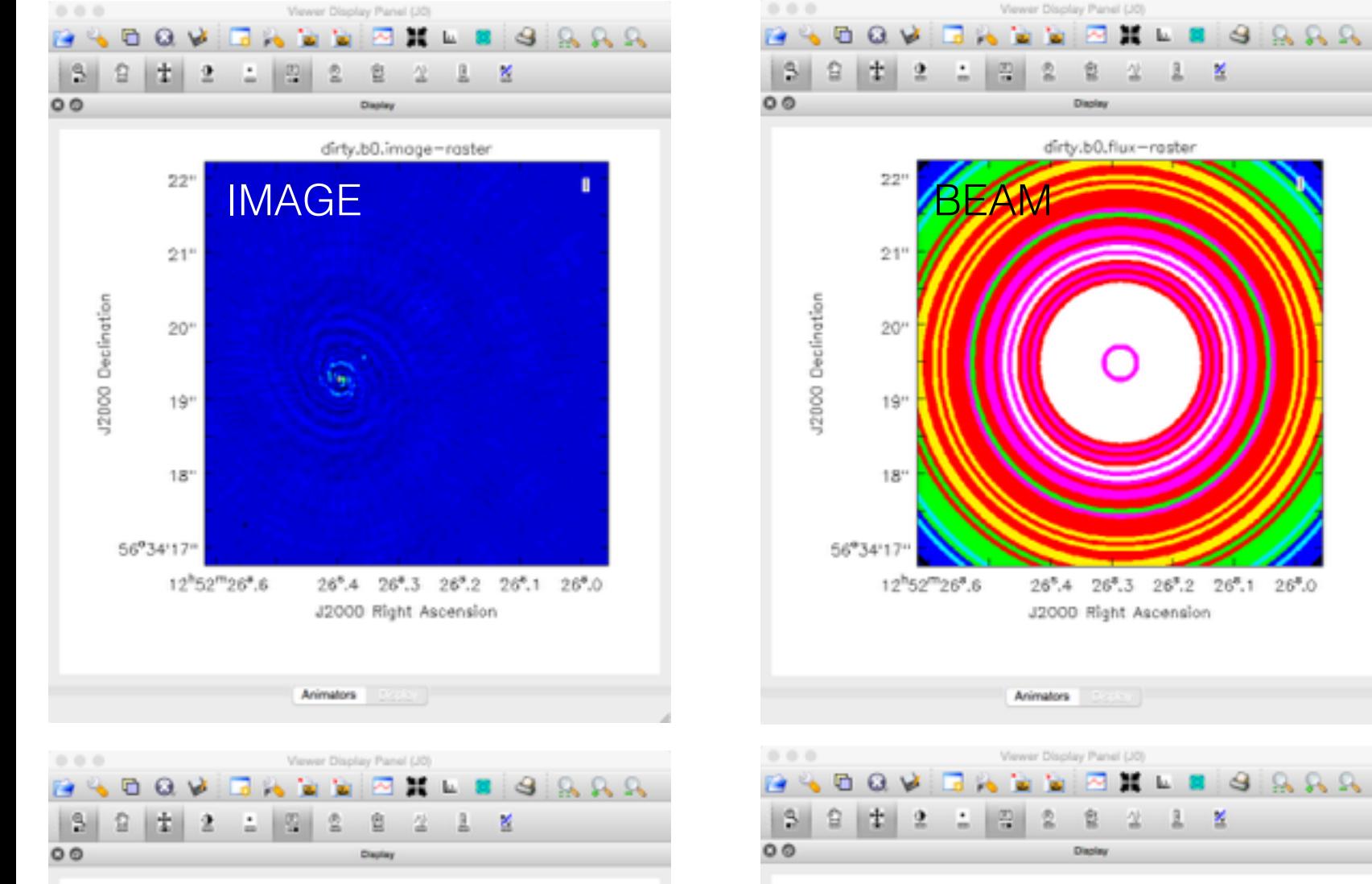

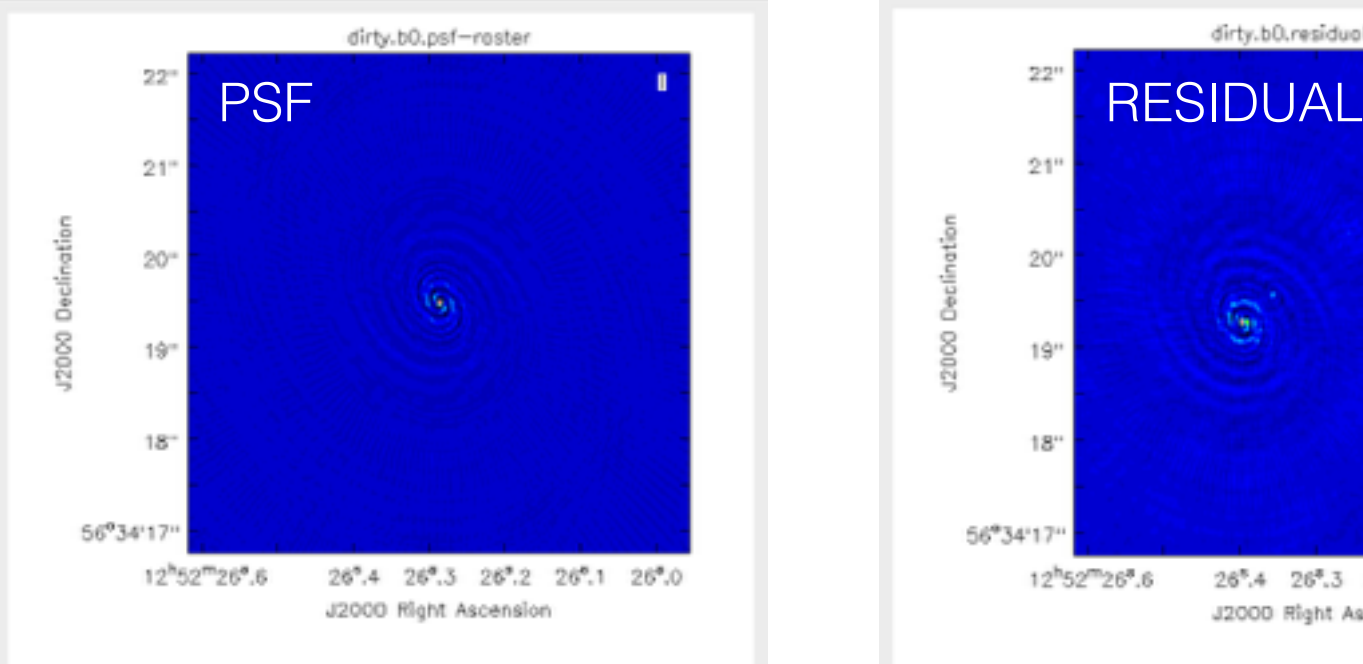

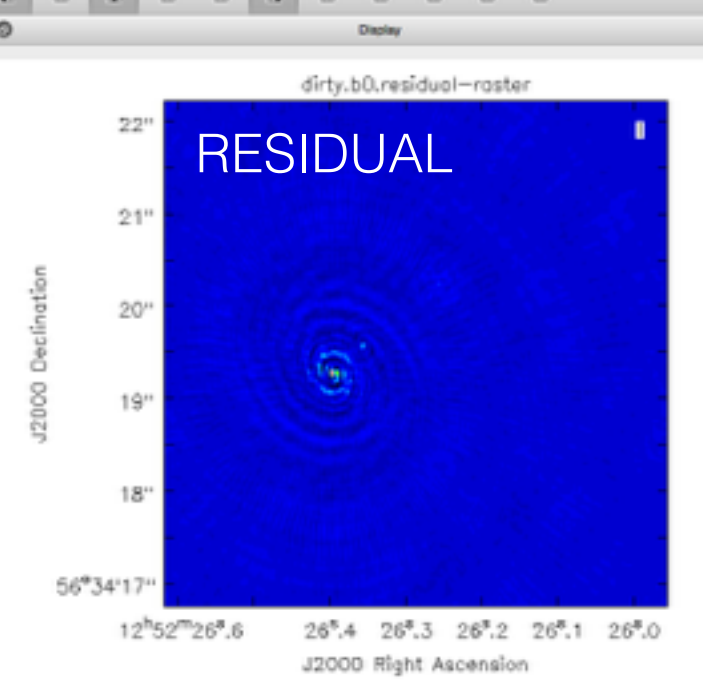

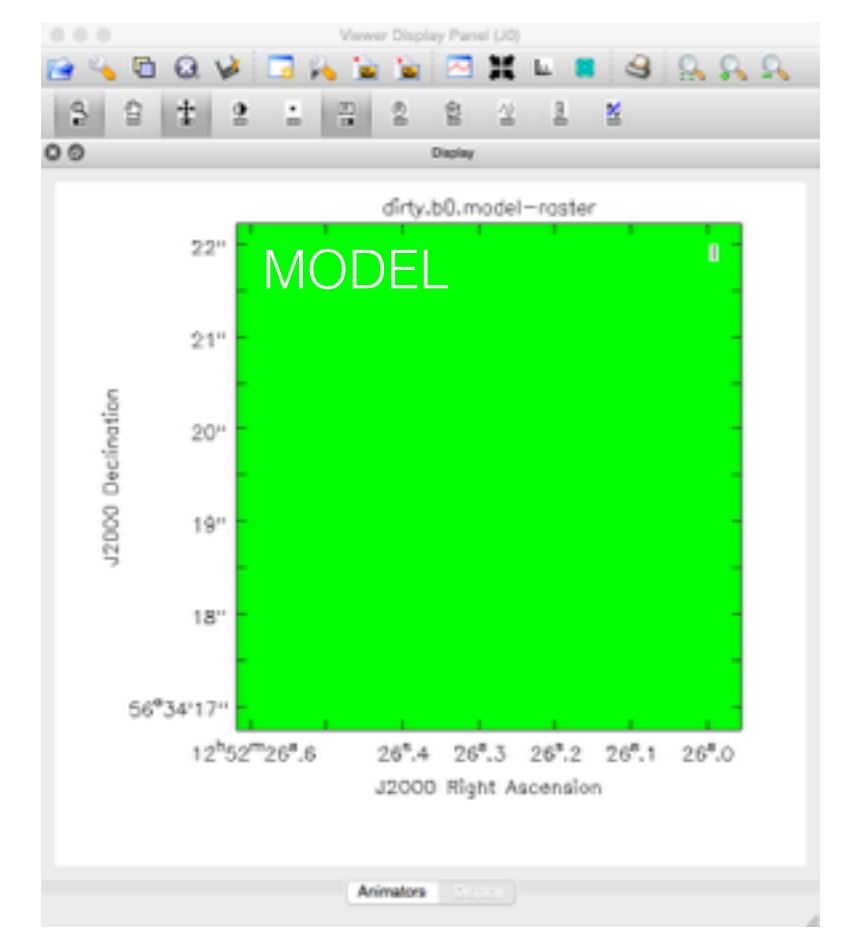

Animators

Animators

All that seemed to work well, so lets add the parameters of our CLEAN run to our script. Every time we run a task in CASA we generate a, for example clean.last file

> !more clean.last

 $41$ 

# description of step

and copy the final part to our script, and if we wanted, do what we just did using our script,

```
> mysteps = \lceil 0 \rceil # this will run step 0 #
> execfile('ScriptForImaging.py') # this run the script#
                          \bullet\bullet\bulletScriptForImaging - Edited
                                   > | ScriptForImaging.py > No Selection
                               # e-MERLIN imaging script for J1252+5634 (4 spws x 64 channels) in CASA 4.4.0
                               #Calibration steps
                               thesteps = \lceil \frac{a}{b} \rceilstep_title = \left[0: \frac{1}{2} \right] Make dirty image (clean)
                                                                                                         Update our steps
                                            1: 'Make clean image (clean)')
                            8 try:
                                print 'List of steps to be executed ...', mysteps
                           10thesteps = mysteps
                           11 except:
                                print 'global variable mysteps not set.'
                           1213 if (thesteps==[]):
                           14thesteps = range(0, len (step\_title))print 'Executing all steps: ', thesteps
                           1516
                           17
                           18 # The Python variable 'mysteps' will control which steps
                           19 # are executed when you start the script using
                           20 # execfile('scriptForCalibration.py')
                           21 # e.g. setting
                           22 # mysteps = [2,3,4]# before starting the script will make the script execute
                           23 # only steps 2, 3, and 4
                           24 # Setting mysteps = [] will make it execute all steps.
                           25
                           26print 'Write the value for variables -> run the script from the beginning'
                                                                                                                    copy clean parameters 
                           27#definitions
                           28
                           29
                               msfile = '1252+5634.ms' #ms multisource file
                                                                                                                         here (remember to 
                           30myspw = '0~3' #spw of interest, use myspw = '3' if your computer is slow
                           3132 # description of step
                                                                                                                                      indent)33
                               mystep = 034 if(mystep in thesteps):
                                casalog.post('Step '+str(mystep)+' '+step_title[mystep], 'INFO')
                           35print 'Step ', mystep, step_title[mystep]
                           3637取
                                 clean(vis="1252+5634.ms",imagename="dirty.b0",outlierfile="",field="",spw="0~3",selectdata=True,timerange=""
                                     uvrange="",antenna="",scan="",observation="",intent="",mode="mfs",resmooth=False,gridmode="",wprojplanes=-1<br>,facets=1,cfcache="cfcache.dir",rotpainc=5.0,painc=360.0,aterm=True,psterm=False,mterm=True,wbawp=False,
                                     conjbeams=True,epjtable="",interpolation="linear",niter=0,gain=0.1,threshold="0.0mJy",psfmode="clark",
                                     imagermode="csclean",ftmachine="mosaic",mosweight=False,scaletype="SAULT",multiscale=[],negcomponent=-1,
                                     smallscalebias=0.6,interactive=False,mask=[],nchan=-1,start=0,width=1,outframe="",veltype="radio",imsize=
                                     512, cell="0.0107arcsec", phasecenter="", restfreq="", stokes="I", weighting="briggs", robust=0, uvtaper=False,
                                     outertaper=[''],innertaper=['1.0'],modelimage="",restoringbeam=[''],pbcor=False,minpb=0.2,usescratch=False,
                                     noise="1.0Jy",npixels=0,npercycle=100,cyclefactor=1.5,cyclespeedup=-1,nterms=1,reffreq="",chaniter=False,
                                     flatnoise=True, allowchunk=False)
                           39
                           40
```
#### **STEP 4 - What about image weights**

So far we have only used robust = 0, but lets try the case of natural and uniform weights (robust =  $2$  and = - $2$ ).

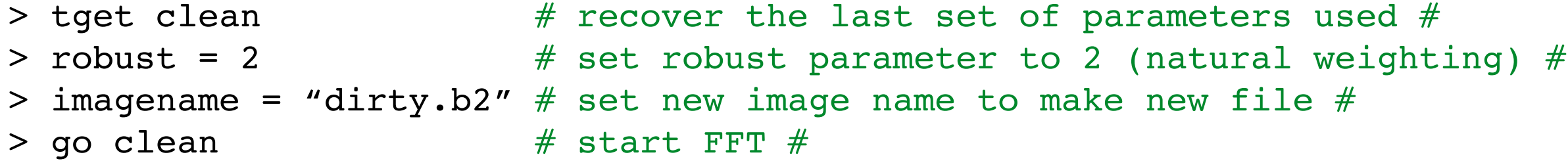

And once that is completed, we can add the clean.last command to our script. The run with robust  $= -2$ 

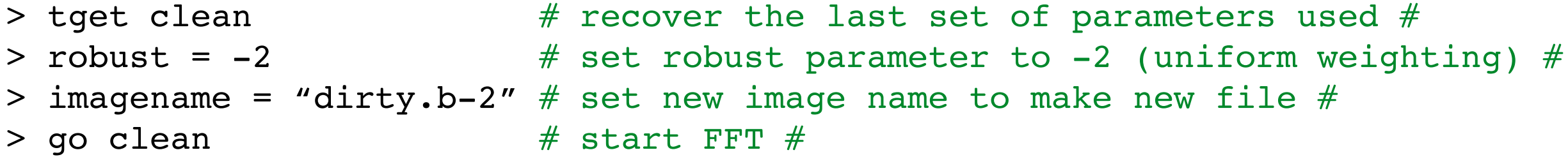

Note the synthesised beam sizes that are estimated by CASA for the different weights.

Next lets look at the dirty images and psf images using the VIEWER.

```
ScriptForImaging
ScriptForImaging.py > No Selection
```

```
ד שווע <sub>ו</sub>ע <sub>ו</sub>א בעטעו קטווע זו
    # Setting mysteps = [] will make it execute all steps.
24print 'Write the value for variables -> run the script from the beginning'
    #definitions
27msfile = '1252+5634.ms' #ms multisource file
29
    myspw = '0~3' #spw of interest, use myspw = '3' if your computer is slow
32 # description of step
33
    mystep = 0if(mystep in thesteps):
      casalog.post('Step '+str(mystep)+' '+step_title[mystep],'INFO')
      print 'Step ', mystep, step title[mystep]
      clean(vis="1252+5634.ms",imagename="dirty.b0",out|ierfile="",field="",spw="0~3",selectdata=True,timerange="",
          uvrange="",antenna="",scan="",observation="",intent="",mode="mfs",resmooth=False,gridmode="",wprojplanes=-1
          ,facets=1,cfcache="cfcache.dir",rotpainc=5.0,painc=360.0,aterm=True,psterm=False,mterm=True,wbawp=False,
          conjbeams=True,epjtable="",interpolation="linear",niter=0,gain=0.1,threshold="0.0mJy",psfmode="clark",
          imagermode="csclean",ftmachine="mosaic",mosweight=False,scaletype="SAULT",multiscale=[],negcomponent=-1,
          smallscalebias=0.6, interactive=False, mask=[], nchan=-1, start=0, width=1, outframe="", vettype="radio", imsize=
          512, cell="0.0107arcsec", phasecenter="", restfreq="", stokes="I", weighting="briggs", robust=0, wvtaper=False,
          outertaper=[''],innertaper=['1.0'],modelimage="",restoringbeam=[''],pbcor=False,minpb=0.2,dsescratch=False,
          noise="1.0Jy",npixels=0,npercycle=100,cyclefactor=1.5,cyclespeedup=-1,nterms=1,reffreq="",chaniter=False,
          flatnoise=True, allowchunk=False)
      clean(vis="1252+5634.ms",imagename="dirty.b2",out|ierfile="",field="",spw="0~3",selectdata=True,timerange="",
          uvrange="",antenna="<del>",scan="",observation="",1</del>ntent="",mode="mfs",resmooth=False,gridmode="",wprojplanes=-1
          ,facets=1,cfcache="cfcache.dir",rotpainc=5.0,painc=360.0,aterm=True,psterm=False,mterm=True,wbawp=False,
          conjbeams=True,epjtable="",interpolation="linear",niter=0,gain=0.1,threshold="0.0mJy",psfmode="clark",
          imagermode="csclean",ftmachine="mosaic",mosweight=False,scaletype="SAULT",multiscale=[],negcomponent=-1,
          smallscalebias=0.6,interactive=False,mask=[],nchan=-1,start=0,width=1,outframe="",vettype="radio",imsize=
          512, cell="0.0107arcsec", phasecenter="", restfreq="", stokes="I", weighting="briggs", robust=2, vtaper=False,
          outertaper=[''],innertaper=['1.0'],modelimage="",restoringbeam=[''],pbcor=False,minpb=0.2,usescratch=False,
          noise="1.0Jy",npixels=0,npercycle=100,cyclefactor=1.5,cyclespeedup=-1,nterms=1,reffreq="",chaniter=False,
          flatnoise=True.allowchunk=False)
      clean(vis="1252+5634.ms",imagename="dirty.b-2",outlierfile="",field="",spw="0~3",selectdata=True,timerange="",
          uvrange="",antenna="",scan="",observation="",intent="",mode="mfs",resmooth=False,gridmode="",wprojplanes=-1
          , facets=1, cfcache="cfcache.dir", rotpainc=5.0, painc=360.0, aterm=True, psterm=False, mterm=True, wbawp=False,
          conjbeams=True,epjtable="",interpolation="linear",niter=0,gain=0.1,threshold="0.0mJy",psfmode="clark",
          imagermode="csclean",ftmachine="mosaic",mosweight=False,scaletype="SAULT",multiscale=[],negcomponent=-1,
          smallscalebias=0.6,interactive=False,mask=[],nchan=-1,start=0,width=1,outframe="",vettype="madio",imsize=
          512, cell="0.0107arcsec", phasecenter="", restfreq="", stokes="I", weighting="briggs", robust=-2, uvtaper=False,
          outertaper=[''], innertaper=['1.0'], modelimage="", restoringbeam=[''], pbcor=False, minpb=0.2, usescratch=False,
          noise="1.0Jy",npixels=0,npercycle=100,cyclefactor=1.5,cyclespeedup=-1,nterms=1,reffreq="",chaniter=False,
          flatnoise=True, allowchunk=False)
    # description of step
    mystep = 1if(mystep in thesteps):
      casalog.post('Step '+str(mystep)+' '+step_title[mystep],'INFO')
      print 'Step ', mystep, step title[mystep]
```

```
50
51
```
器

 $\overline{z}$ 

25

26

28

30

 $31$ 

 $34$ 

35

36  $37$ 

38

39

40

 $41$ 

 $42$ 

 $43$  $L_{\rm P}L_{\rm P}$ 45

46  $47$ 

48  $49$  **TIP:** It is useful to first make a dirty image to see if you choice of pixel size (cell) and image size (imsize) is appropriate given your target observation.

Also, look at the side-lobe structure of the PSF as it will help you when you are de-convolving the image,

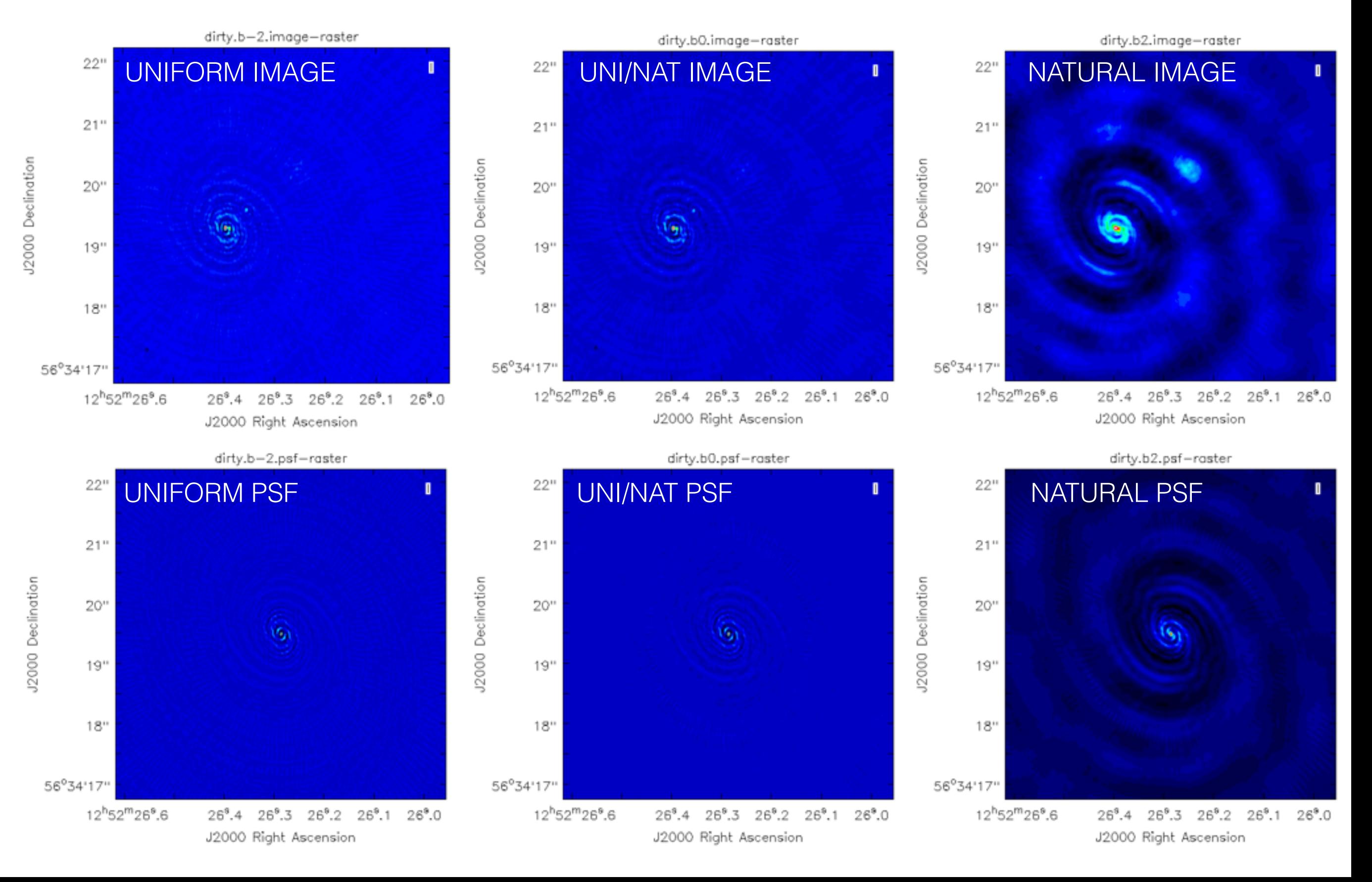

## **STEP 5 - Deconvolution**

The ripples that we see in the dirty images are due to the side-lobe structure of the PSF. This is dependent on the uv-coverage (sampling function) and our choice of weighting. For the remainder of the tutorial, we will use Briggs weighting with robust  $= 0$ .

> tget clean  $#$  recover the last set of parameters used  $#$ > robust =  $0$  # set robust parameter to 0 (uniform/natural weighting) #

We deconvolve using the CLEAN algorithm, and in this case we will use delta functions to make a model for the source. Other options, for example, truncated Gaussians are possible, but we will not use here.

The CLEAN algorithm has the following steps:

- 1. Identify the surface brightness peak in the map.
- 2. Fit a delta function to this position that has a value of the peak surface brightness \* gain factor.
- 3. Subtract the delta function from the image.
- 4. Identify the next brightness peak and repeat steps 2 and 3 (Minor Cycle).
- 5. Subtract the collection of delta functions from the uv-data and re image.
- 6. Repeat steps 1-5 until some threshold is reached.

Now we need to define two new parameters for CLEAN

```
> niter = 3000 \# number of interactions (trial / error) \#> gain = 0.05 \# factor of the peak brightness to be subtracted \#> interactive = T # to allow interactive cleaning #> imagename = "clean.b0" # set new image name to make new file #> inp \rightarrow inp \# review parameters \#> go clean # start FFT and deconvolution #
```
Remember to look at your logger for information.

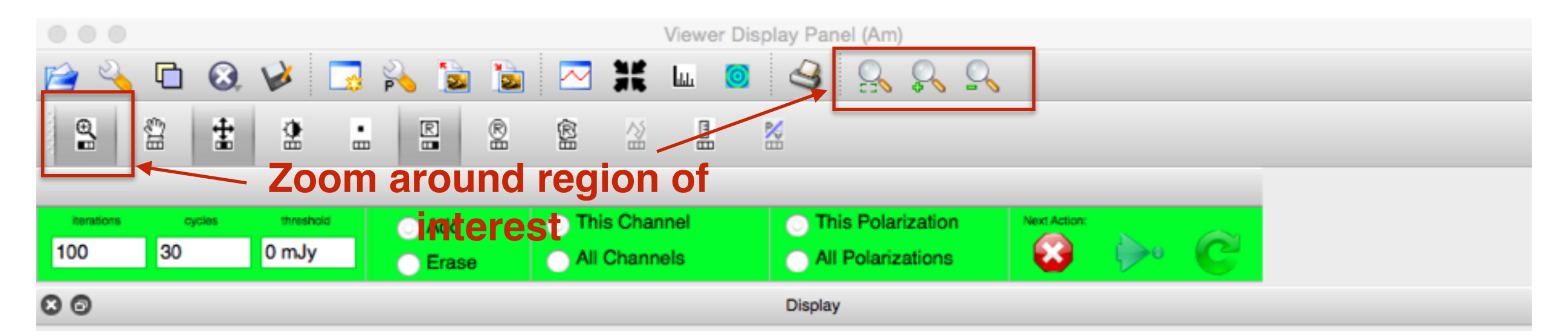

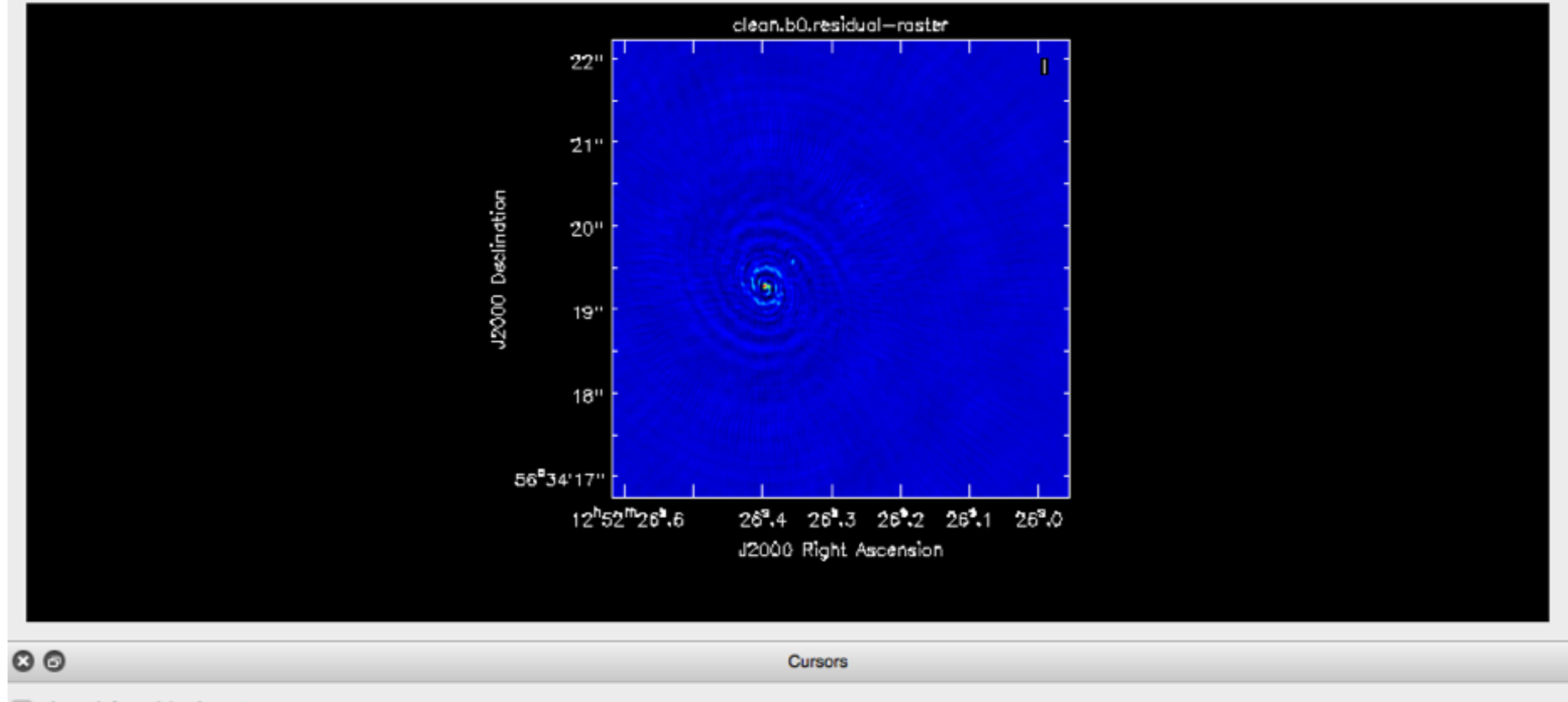

clean.b0.residual-raster

clean.b0.mask

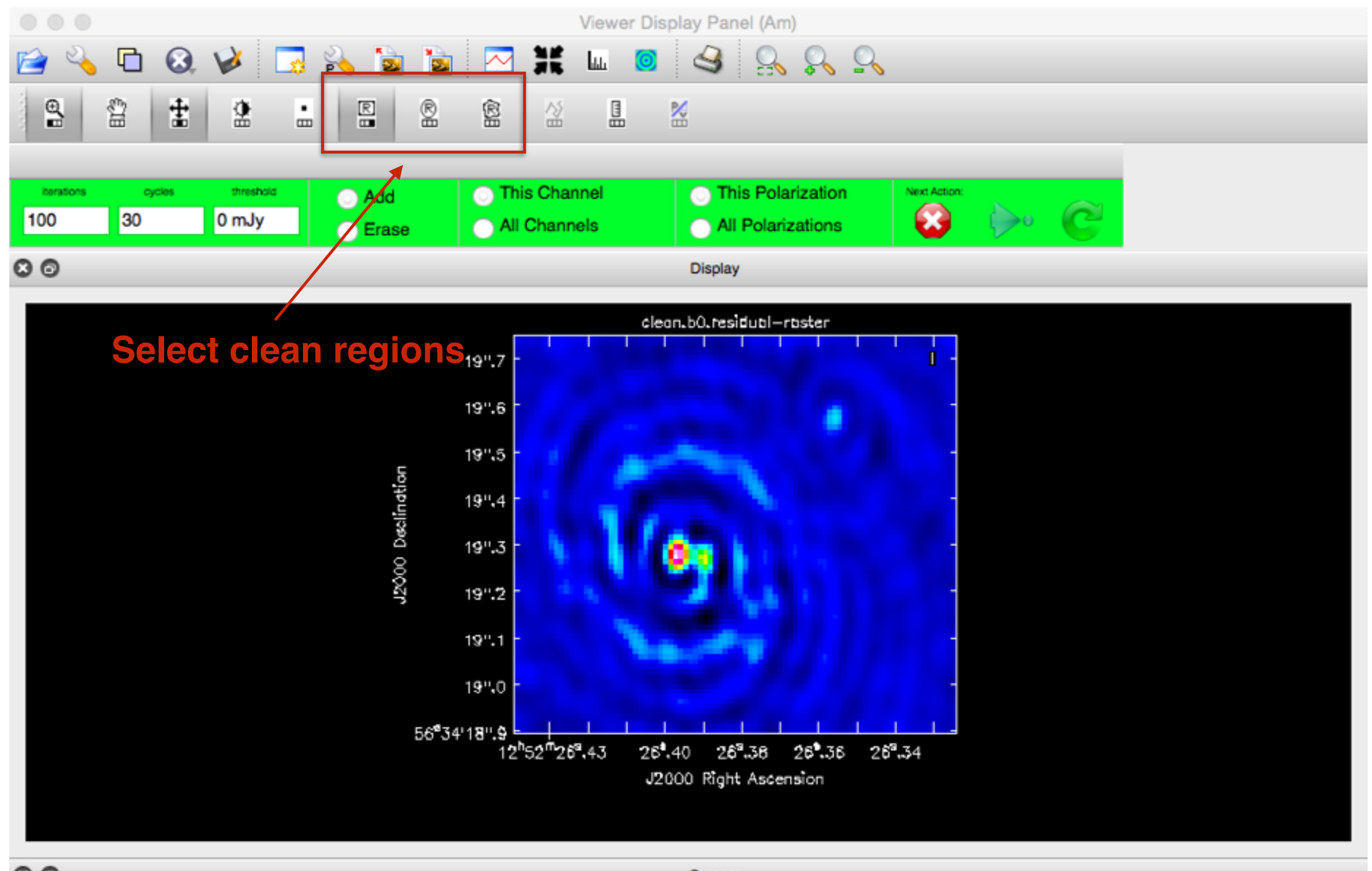

#### $O<sub>O</sub>$

Cursors

#### clean.b0.residual-raster

+0.00143307 Pixel: 152 276 0 0 12:52:26.421 +56.34.19.698 I 0 km/s (lsrk/radio velocity)

#### clean.b0.mask

 $+0$ Pixel: 152 276 0 0 12:52:26.421 +56.34.19.698 I 0 km/s (lsrk/radio velocity) Contours: - 0.6 - 0.2 0.2 0.6

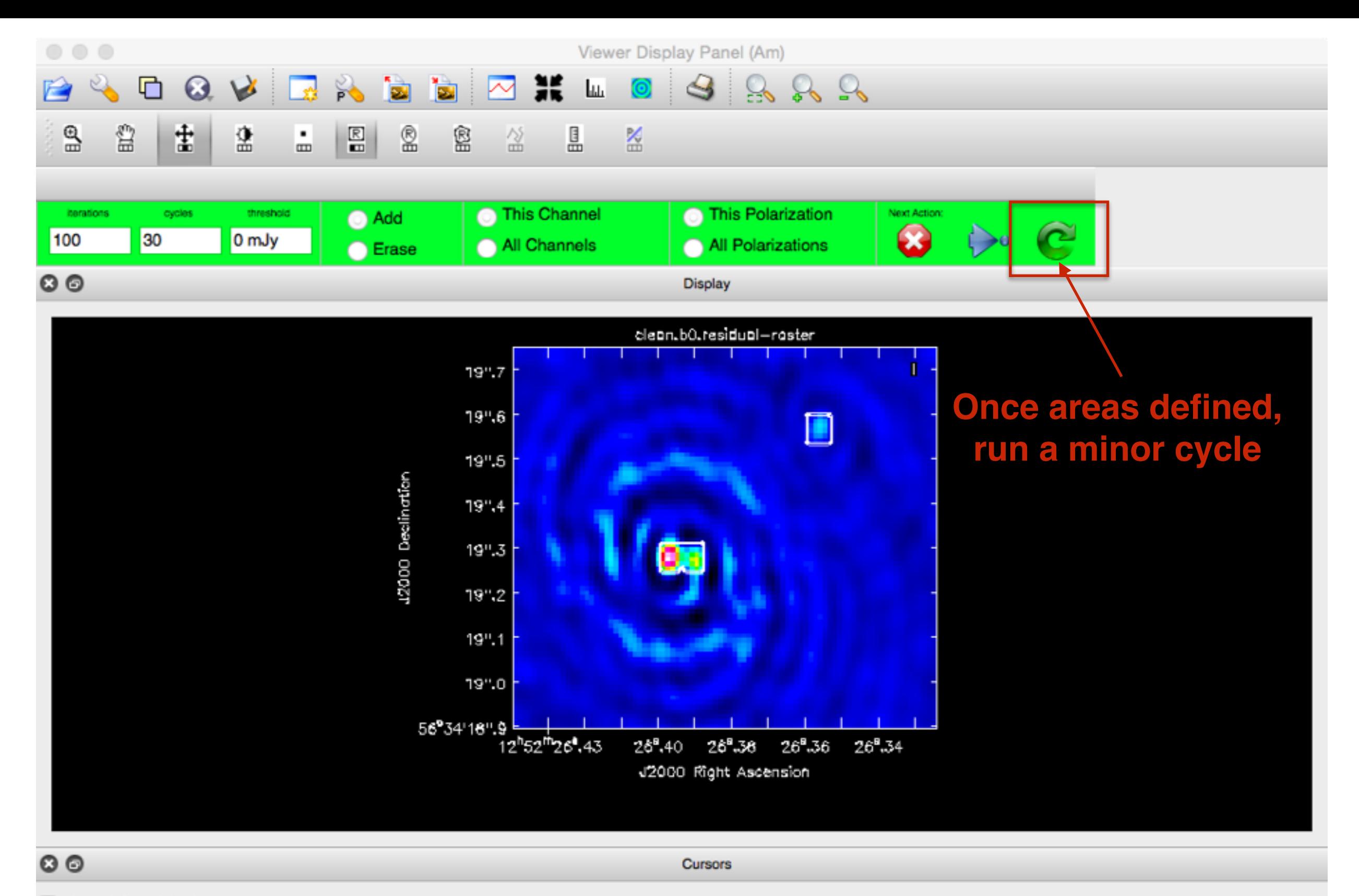

#### clean.b0.residual-raster

+0.00252473 Pixel: 200 266 0 0 12:52:26.359 +56.34.19.591 I 0 km/s (lsrk/radio velocity)

#### clean.b0.mask

 $+1$ Pixel: 200 266 0 0 12:52:26.359 +56.34.19.591 I 0 km/s (lsrk/radio velocity) Contours: - 0.6 - 0.2 0.2 0.6

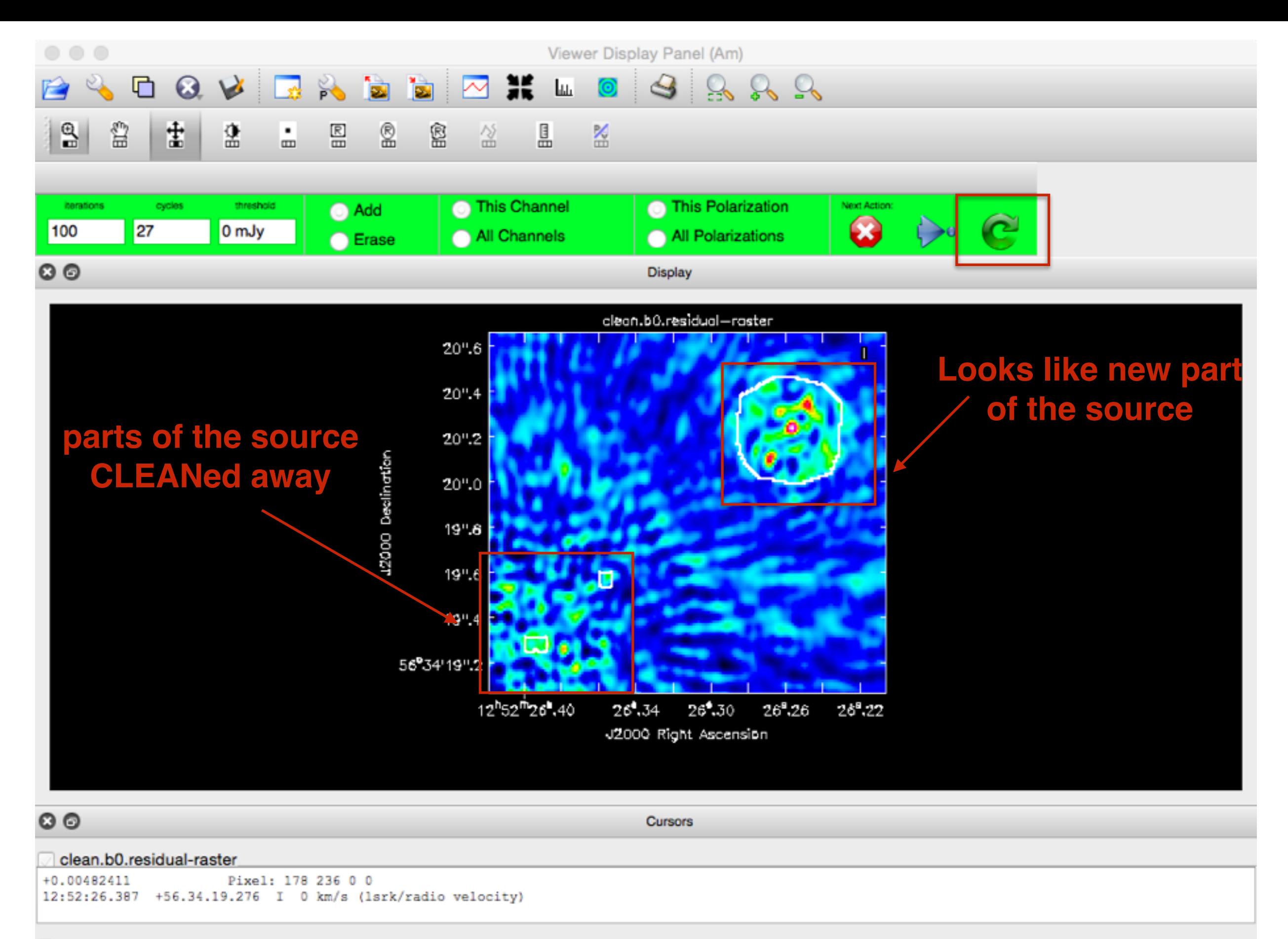

#### clean.b0.mask

 $+0$ Pixel: 178 236 0 0 12:52:26.387 +56.34.19.276 I 0 km/s (lsrk/radio velocity) Contours: 0.2 0.4 0.6 0.8

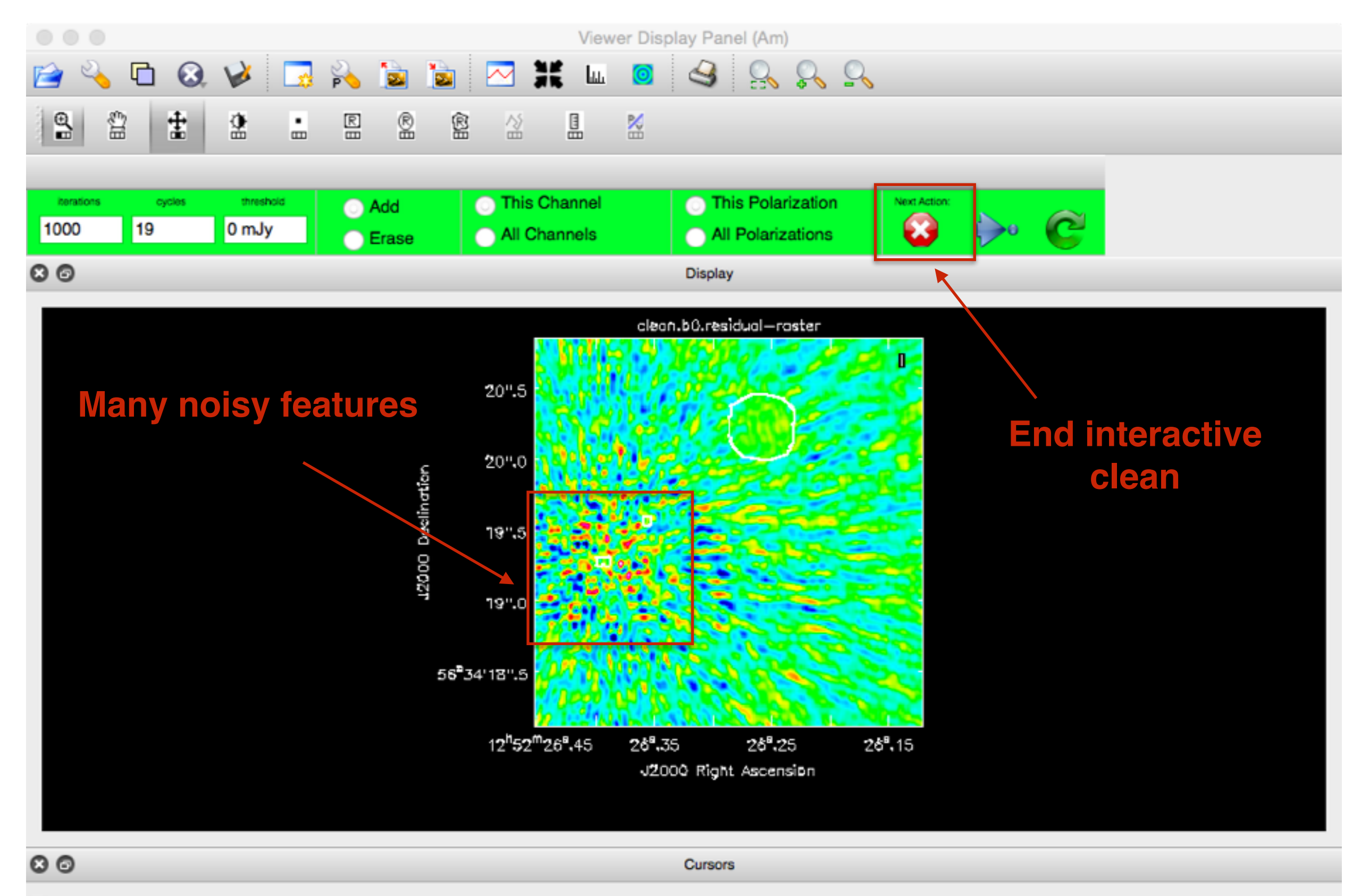

#### clean.b0.residual-raster

 $-0.000259912$ Pixel: 227 456 0 0 12:52:26.324 +56.34.21.628 I 0 km/s (lsrk/radio velocity)

#### clean.b0.mask

 $+0$ Pixel: 227 456 0 0 12:52:26.324 +56.34.21.628 I 0 km/s (lsrk/radio velocity) Contours: 0.2 0.4 0.6 0.8

Log Messages (:/Work/ERIS-2015/casapy-20150906-133014.log)

Filter: Time

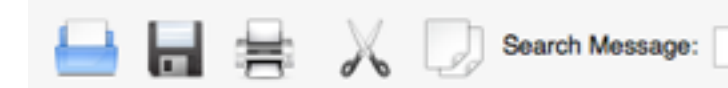

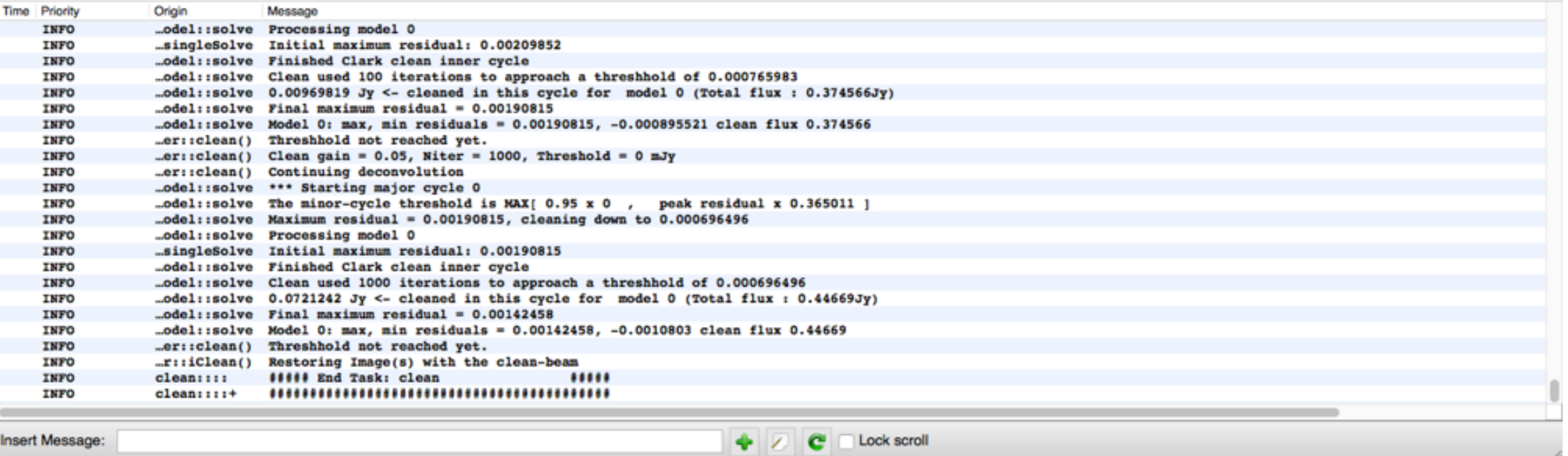

We end clean when we think we have reached a reasonable noise limit.

Note that we have cleaned a total flux of ~0.45 Jy and the threshold is 0.0007 Jy (we will use these values for running CLEAN non-INTERACTIVELY).

We have also generated a new file,

clean.b0.mask # The mask image that defines the CLEAN regions #

Let's look at the final images using the VIEWER

> viewer  $#$  start the viewer GUI and DATA MANAGER  $#$ 

Load the RASTER map of the image, model, residual, mask.

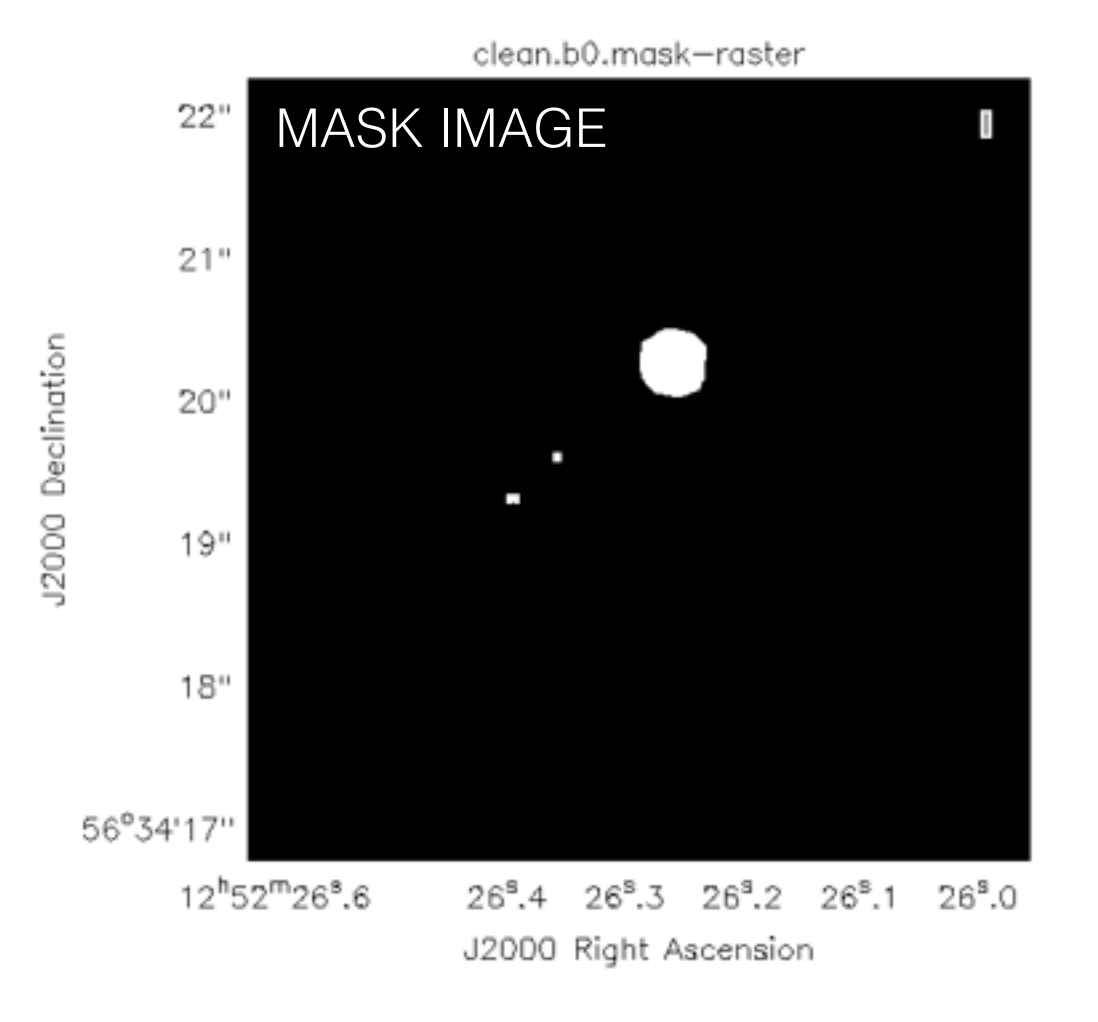

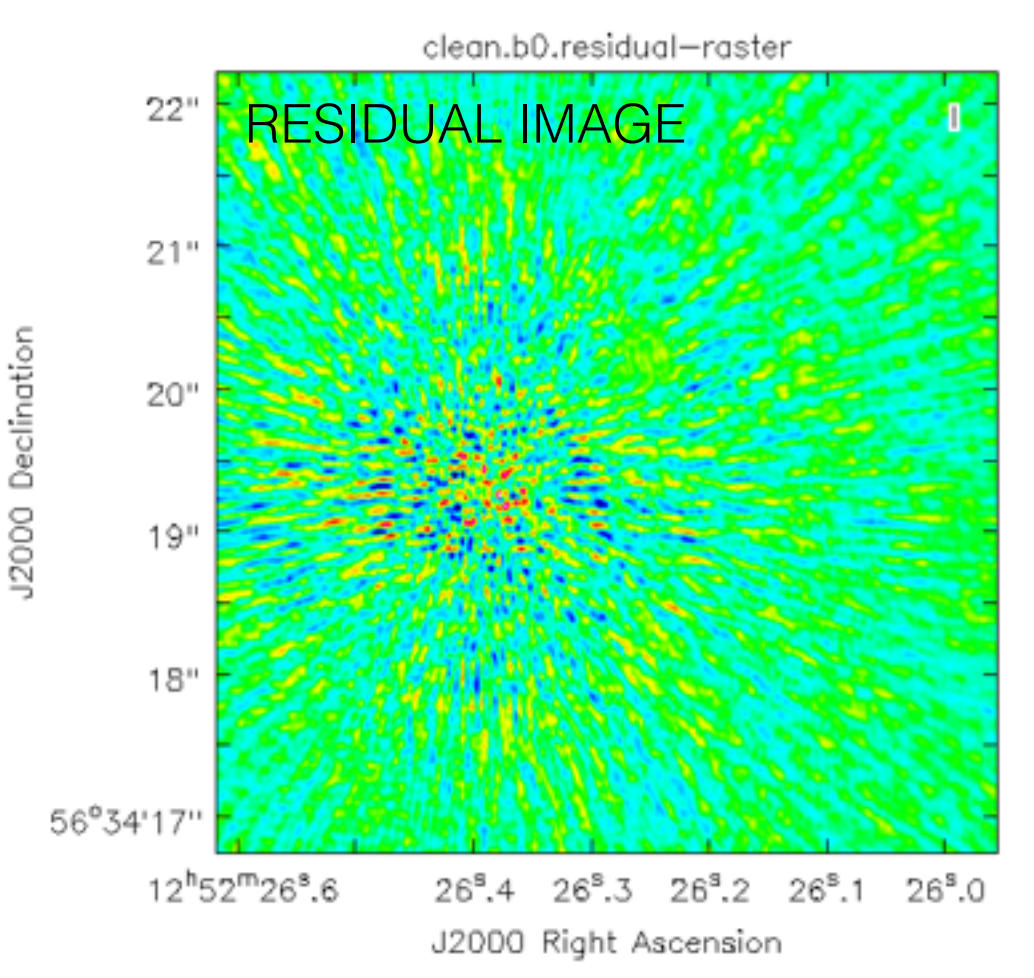

clean.b0.image-raster

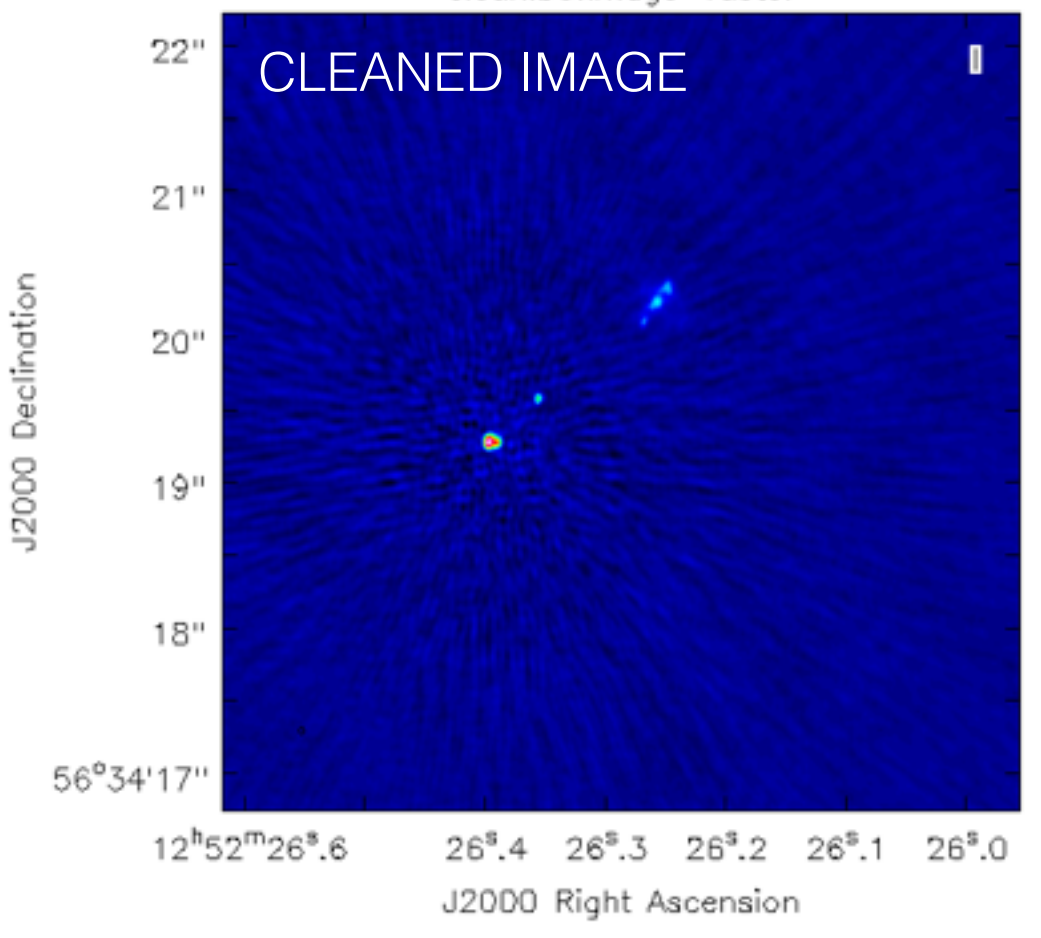

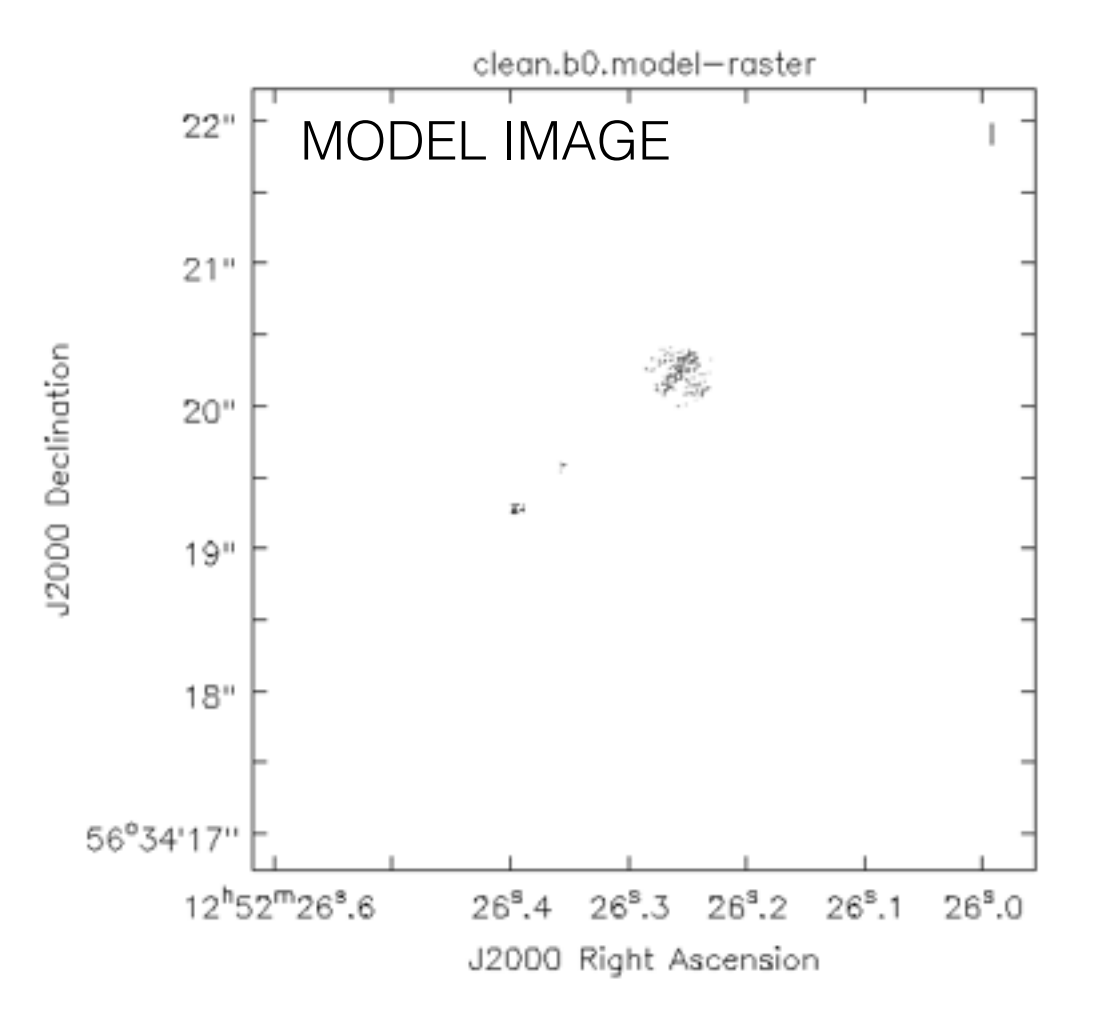

threshold, give a new image name and set not to run interactively, All that seemed to work well, so lets add the parameters of our CLEAN run to our script. First, we add the

```
> tget clean # recover the last set of parameters used #> imagename = "clean.b0.auto" # set new image name to make new file #> interactive = F \# don't allow interactive cleaning \#> threshold = "0.7mJy" \# set threshold to stop cleaning \#> mask = "clean.b0.mask" # use of pre-defined mask #
> inp \rightarrow inp \# review parameters \#> tput clean # save parameters to the .last file #
```
> !more clean.last

and copy the final part to our script (step 2).

```
43 -l_1l_245 # description of step
    mystep = 146 -47 if(mystep in thesteps):
      casalog.post('Step '+str(mystep)+' '+step_title[mystep],'INFO')
4849print 'Step ', mystep, step_title[mystep]
50
      clean(vis="1252+5634.ms",imagename="clean.b0.auto",outlierfile="",field="",spw="0~3",selectdata=True,timerange="",uvrange="",
51
          antenna="",scan="",observation="",intent="",mode="mfs",resmooth=False,gridmode="",wprojplanes=-1,facets=1,cfcache="cfcach
          e.dir", rotpainc=5.0, painc=360.0, aterm=True, psterm=False, mterm=True, wbawp=False, conjbeams=True, epjtable="", interpolation="
          linear",niter=3000,gain<mark>=0.05,threshold="0.7mJy",psfmo</mark>de="clark",im<del>agermode="csclean",ftmachine="mosaic",mos</del>weight=False,
          scaletype="SAULT",multiscale=[],negcomponent=-1,smallscalebias=0.6,interactive=False,mask="clean.b0.mask",nchan=-1,start=
          0, width=1, outframe="", veltype="radio", imsize=512, cell="0.0107arcsec", phasecenter="", restfreq="", stokes="I", weighting="bri
          ggs", robust=0, uvtaper=False, outertaper=[''], innertaper=['1.0'], modelimage="", restoringbeam=[''], pbcor=False, minpb=0.2,
          usescratch=False,noise="1.0Jy",npixels=0,npercycle=100,cyclefactor=1.5,cyclespeedup=-1,nterms=1,reffreq="",chaniter=False
          ,flatnoise=True,allowchunk=False)
52
53
```
Lets try running everything using our script (this will overwrite our dirty images and make a new clean image). Depending on your computer, this should take about ~5 mins to run.

```
> mysteps = \begin{bmatrix} 0 \\ 1 \end{bmatrix} # this will run step 0 #
> execfile('ScriptForImaging.py') # this run the script#
```
#### **STEP 6 - Image properties**

We can use the VIEWER to estimate some image statistics based on our new clean image.

#### $>$  viewer  $#$  start the viewer GUI and DATA MANAGER  $#$

Load the RASTER "clean.b0.auto.image" map of the VIEWER.

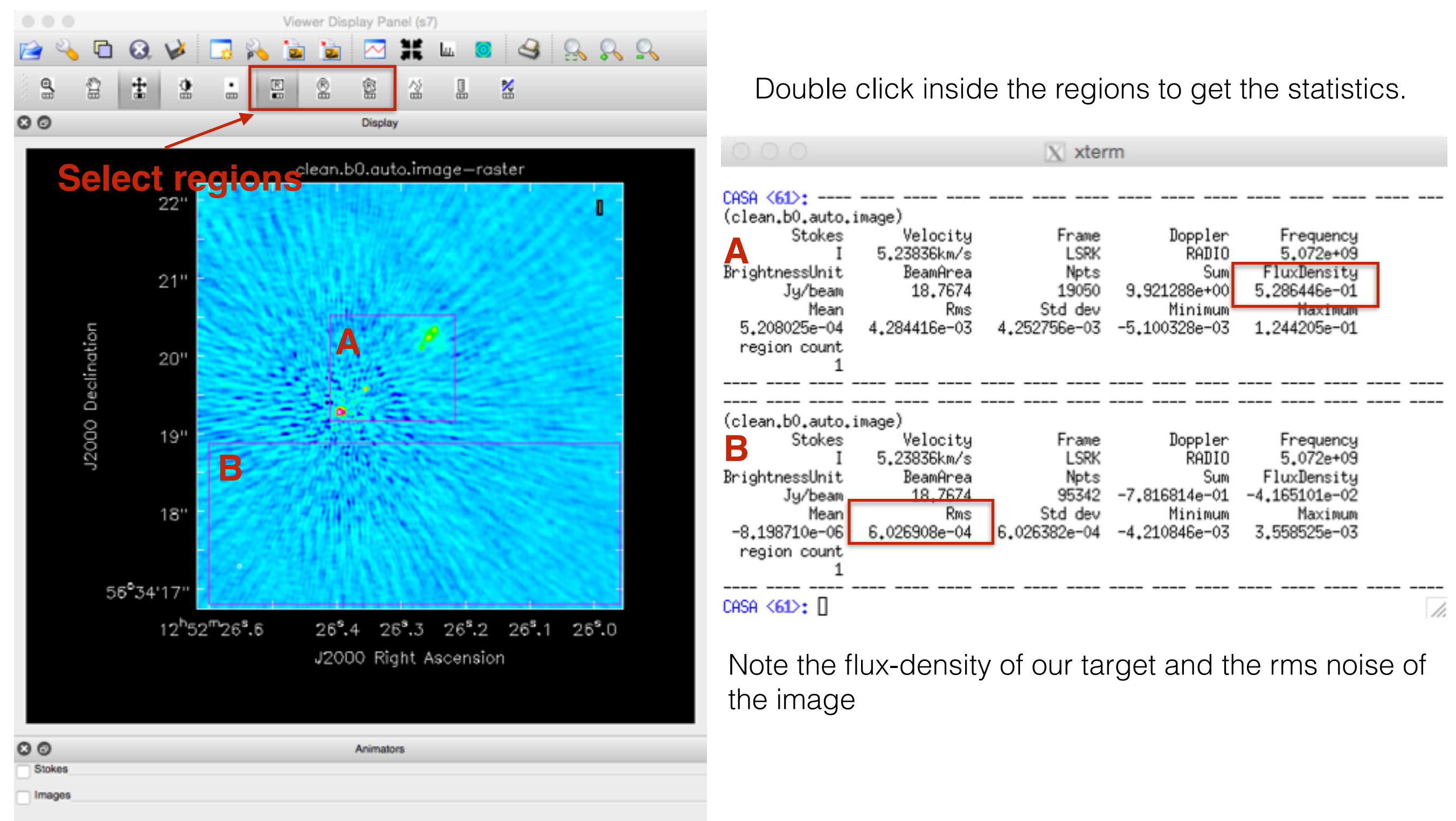

#### **STEP 7 - Student exercise**

Try making an image of the source using uniform and natural weighting (robust = 2 and -2), do this by making a new step 2 and 3 in your imaging script, and run it over lunch.

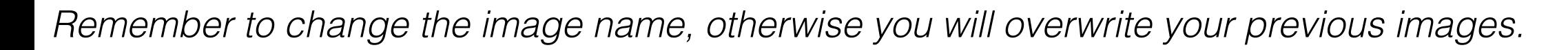

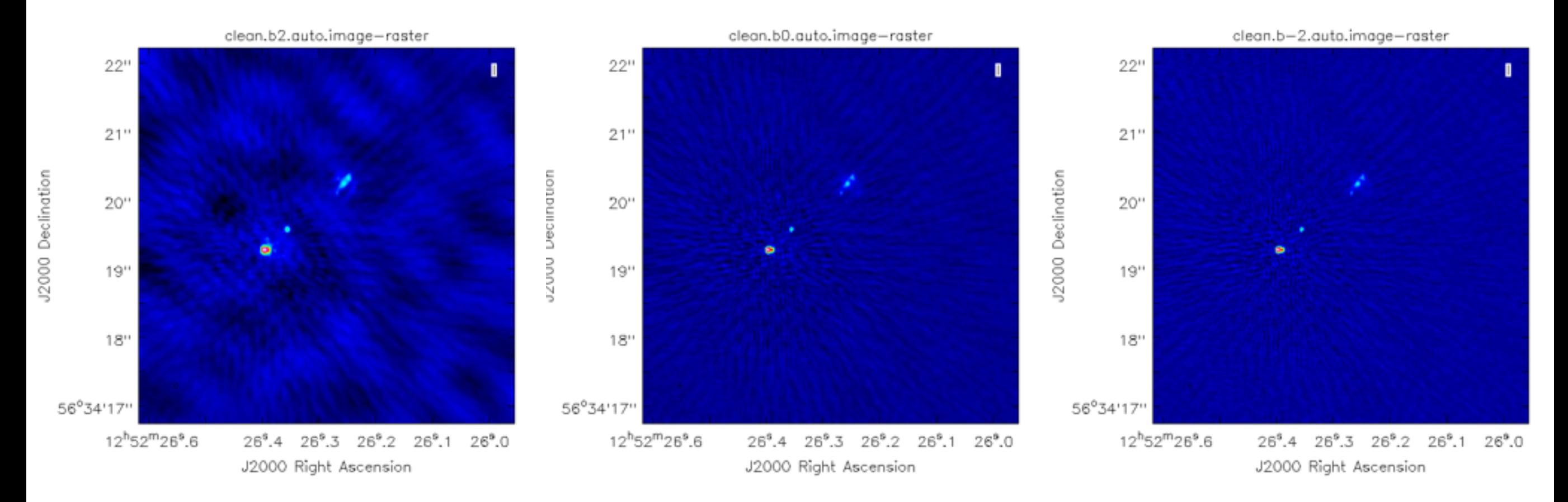

Measure the flux-density and rms noise of each map, how do they compare.

What we find is that there are still strong image residuals post imaging. Where do these come from?

They are party due to residual phase and amplitude errors in the data.

**Phase Error:** Moves the source around, poor deconvolution **Amplitude Error:** Results in a different psf than expected, poor deconvolution.

## **STEP 8 - Self-calibration**

 $\frac{1}{2}$  and the solutions from a calibrator we may find that there are residual error After transferring the solutions from a calibrator we may find that there are residual errors in our data.

## Why?

Our calibrators are observed at a different time (except for simultaneous observations; in beam-calibration) and position on the sky than our target.

#### Use the process of self-calibration:

- 1) Make an image of your target (after applying calibrator solutions).
- 2) Use this model to calibrate the data over some solution interval.
- 3) Make an image of your target (after applying self-calibration solutions).
- 4) Use this model to calibrate the data over some solution interval.
- 5) Iterate this process until no major improvement on image quality.

#### Advantages:

- 1) Can correct for residual amplitude and phase errors.
- 2) Can correct for direction dependent effects (see later).

#### Disadvantages:

1) Errors in the model or low SNR can propagate into your self-calibration solutions, and you can diverge from the correct model.

We will use our model for the source that we made during the previous clean process.

Our first step is to blank the MODEL COLUMN of our MS file, to limit any problems from previous work.

![](_page_24_Picture_110.jpeg)

do this automatically for you. We will use the FT task to take the FFT of our model and generate a set of model visibilities. Note that CLEAN can

- > mymodel = "clean.b0.model"  $#$  set alias to point to best current model  $#$ > tget ft  $#$  recover the last set of parameters used  $#$ 
	- $>$  model = mymodel  $#$  set the input model to my model  $#$
	- > usescratch = T  $#$  write the model visibilities into the MODEL column  $#$
	- > inp  $\rightarrow$  inp  $\frac{1}{2}$   $\frac{1}{2}$   $\frac{1}{2$
	- > go ft  $\#$  start FFT and sampling  $\#$

![](_page_25_Figure_6.jpeg)

Plot the model visibilities (avgchannel  $= 64$ ), colourise by SPW

![](_page_25_Figure_8.jpeg)

Lets add this to our script (a new step)

> !more ft.last

and copy the final part to our script (step 4).

![](_page_26_Figure_3.jpeg)

tinear",niter=5000,gain=0.05,threshotu="0./mJy",psimoue="ctark",imagermoue="csctean",ftmachine="mosaic",mosweight=ratse, scaletype="SAULT",multiscale=[],negcomponent=-1,smallscalebias=0.6,interactive=False,mask="clean.b0.mask",nchan=-1,start= 0, width=1, outframe="", veltype="radio", imsize=512, cell="0.0107arcsec", phasecenter="", restfreq="", stokes="I", weighting="bri ggs",robust=-2,uvtaper=False,outertaper=[''],innertaper=['1.0'],modelimage="",restoringbeam=[''],pbcor=False,minpb=0.2, usescratch=False,noise="1.0Jy",npixels=0.npercycle=100,cyclefactor=1.5,cyclespeedup=-1,nterms=1,reffreq="",chaniter=False ,flatnoise=True,allowchunk=False)

![](_page_26_Figure_5.jpeg)

We will first carry out PHASE-ONLY self-calibration using this model. Remember,

An error in your model  $\vec{V}_{ij} = J_{ij} \vec{V}^{\text{IDEAL}}_{ij}$ can be absorbed in the calibration

Our model will be used to determine a new calibration table which will describe the phase variations as a function of time.

> default gaincal  $#$  reset the calibration parameters  $#$ > vis = "1252+5634.ms"  $\#$  select the visibility dataset  $\#$ > caltable = "1.phasecal"  $#$  make a new calibration table  $#$ > solint = "60s"  $\#$  we will start by using a solution interval of 60 s  $\#$ > refant = "Mk2"  $\#$  select MarkII as the reference antenna  $\#$  $>$  calmode = "p"  $\#$  phase-only self cal  $#$ > inp  $\rightarrow$  inp  $\#$  review parameters  $\#$ > go gaincal  $\#$  start FFT  $\#$ 

![](_page_27_Picture_107.jpeg)

# **What is an appropriate solution time?**

![](_page_28_Figure_1.jpeg)

Want to have,

**Shortest** possible time-scale to **track** the gain variations, whist being **long enough** to have a sufficient **signal-to-noise ratio.**

**ASTRON** 

Lets look at the quality of the solutions

- $>$  xaxis = "time"  $#$  plot as a function of time  $#$ > yaxis = "phase"  $#$  plot the phase solutions  $#$
- DIRTY IMAGE CLEANED IMAGE > default plotcal  $\qquad \qquad \#$  reset the plotting parameters  $\#$ > caltable = "1.phasecal"  $#$  use our new calibration table  $#$ > subplot = 231  $\#$  plot the 6 antennas on one plot  $\#$ > plotrange =  $[-1,-1,-180,180]$  # plot all time and +/- 180 deg # > iteration = "antenna"  $#$  lets look at each antenna sep  $#$ > go gaincal  $\#$  determine calibration parameters  $\#$

![](_page_29_Figure_3.jpeg)

As the solutions look quite good, lets apply them to the data,

![](_page_30_Picture_95.jpeg)

Now we can make a new image and model for the source using CLEAN (non-interactively).

![](_page_30_Picture_96.jpeg)

At this point, we have now completed a self-calibration loop (GAINCAL -> APPLYCAL -> CLEAN), this will be step 5 of our script.

Lets add these task to a new step of our script.

![](_page_30_Picture_97.jpeg)

add os.system('rm -rf clean.b0.self.\*') to the first part of the step.

![](_page_31_Figure_0.jpeg)

 $thestens = mustens$ 

![](_page_31_Figure_2.jpeg)

## Lets look at our first self-calibrated image

#### > viewer

![](_page_32_Figure_2.jpeg)

Double click inside the regions to get the statistics.

We find that self-calibration has lowered the noise, and increased the removed flux of the sources

![](_page_32_Picture_77.jpeg)

CASA ≺4>: []

#### **STEP 9 - Self-calibration loops (Phase)**

We will now attempt a self-calibration loop using our script.

```
> mysteps = [5] \# this will run step 5 only \#> execfile('ScriptForImaging.py') # this run the script#
```
\*\* If you see an error, it is likely due to SYNTAX issues. Make sure that you have the correct indentation for each step (double space), see the line of the script that reports the error message \*\*

\*\* Also make sure that you are running only STEP 5 - if another step is running, then it means that you haven't indent the commands within other steps correctly. \*\*

Lets look at our next self-calibrated image

#### > viewer

This looks similar to before, how does the noise and peak flux compare?

Lets try a final phase-only self-calibration but, lets change of script to use a shorter solution interval, i.e. track phase changes on shorter time-scales, but now we have a better model.

```
mysolint = '30s'
```

```
> mysteps = [5]
> execfile('ScriptForImaging.py')
```
![](_page_33_Picture_11.jpeg)

We are not seeing any major improvement, could our problems be due to bad data, lets check

Lets inspect the residual visibilities,

- > default plotms
- $>$  vis = "1252+5634.ms"
- > correlation = 'rr, ll'
- > avgchannel = '64'
- > inp
- > plotms

![](_page_34_Figure_8.jpeg)

![](_page_34_Figure_9.jpeg)

![](_page_34_Figure_10.jpeg)

## Residual visibilities are corrected - model

It looks like there are some time ranges when the amplitudes increase

1) 21:30:00 to 21:32:00 2) 30:20:00 to 32:00:00

Lets flag these time ranges

#### **STEP 10 - Post-calibration flagging**

We will now flag the bad time ranges

```
> default flagdata # restore the parameters to defaults #> vis = "1252+5634.ms" # select the visibility dataset #> timerange = "21:30:00~21:32:00" # select the time range to flag #
> inp \rightarrow inp \# review parameters \#> go flagdata \# carry out flagging \#
```
Add this to our script, but at which point? (at the beginning)

#### > !more flagdata.last

```
37 # description of step
   38
      mystep = 039 if(mystep in thesteps):
   40 - 40casalog.post('Step '+str(mystep)+' '+step_title[mystep],'INFO')
   41print 'Step ', mystep, step_title[mystep]
   4243
            flagdata(vis="1252+5634.ms",mode="manual",autocorr=False,inpfile="",reason="any",tbuff=0.0,spw="",field="",antenna="",uvrange="",timerange="21:30:00
            ~21:32:00", correlation="", scan="", intent="", array="", observation="", feed="", clipminmax=[], datacolumn="DATA", clipoutside=True, channelavg=False,
            clipzeros=False,quackinterval=1.0,quackmode="beg",quackincrement=False,tolerance=0.0,addantenna="",lowerlimit=0.0,upperlimit=90.0,ntime="scan",
            combinescans=False,timecutoff=4.0,freqcutoff=3.0,timefit="line",freqfit="poly",maxnpieces=7,flagdimension="freqtime",usewindowstats="none",halfwin=1
            ,extendflags=True,winsize=3,timedev="",freqdev="",timedevscale=5.0,freqdevscale=5.0,spectralmax=1000000.0,spectralmin=0.0,extendpols=True,growtime=
            50.0,growfreq=50.0,growaround=False,flagneartime=False,flagnearfreq=False,minrel=0.0,maxrel=1.0,minabs=0,maxabs=-1,spwchan=False,spwcorr=False,
             basecnt=False,name="Summary",action="apply",display="",flagbackup=True,savepars=False,cmdreason="",outfile
            clean(vis="1252+5634.ms",imagename="dirty.b0",outlierfile="",field="",spw="0~3",selectdata=True,timerange="",uvrange="",antenna="",scan="",
            observation="",intent="",mode="mfs",resmooth=False,gridmode="",wprojplanes=-1,facets=1,cfcache="cfcache.dir",rotpainc=5.0,painc=360.0,aterm=True,<br>nsterm=False_mterm=True_whawn=False_conibeams=True_enitable=""_internalation
> tget flagdata \# restore the parameters from last usage \#> timerange = "30:20:00 to 32:00:00" # select the time range to flag #
> inp \rightarrow inp \# review parameters \#> go flagdata \# carry out flagging \#Add this to our script.
```

```
> !more flagdata.last
```
## **STEP 11 - Self-calibration (Amp)**

Lets try a loop of amplitude self-calibration to fix the residual amplitude errors

```
> tget gaincal \# recover the last set of parameters used \#> caltable = "1.ampcal" # make a new calibration table #> solint = "inf" # we will use a very large solution interval
> combine = "scan" that spans over all scans #
> calmode = "a" \# amplitude-only self-cal \#> gaintable = ["1.phasecal"] # apply previous phase solutions #> inp \rightarrow inp \# review parameters \#> go gaincal \# determine calibration parameters \#> tget applycal \# recover the last set of parameters used \#> gaintable = ['1.phasecal'', '1.ampcal''] # select tables to apply #> inp \rightarrow inp \# review parameters \#> go applycal \# apply calibration tables and write CORRECTED column \#
```
Now we can make a new image and model for the source using CLEAN (non-interactively).

![](_page_36_Picture_165.jpeg)

We will now go through a process of interactive CLEAN to make our next map.

At this point, we have now completed a self-calibration loop (GAINCAL -> APPLYCAL -> CLEAN), this will be step 6 of our script.

![](_page_37_Figure_0.jpeg)

```
rigus .roodst-v,uvtaper-ratse,outertaper-t j,immertaper-t i.v j,modetimage- ,restoringueam-t j,pocor-ratse,minpu-v.2,usescrattn-rrue,noise- i.v.y
",npixels=0,npercycle=100,cyclefactor=1.5,cyclespeedup=-1,nterms=1,reffreq="",chaniter=False,flatnoise=True,allowchunk=False)
```

```
103
104
    # description of step
105
    mystep = 6if(mystep in thesteps):
106
       casalog.post('Step '+str(mystep)+' '+step_title[mystep],'INFO')
107
       print 'Step ', mystep, step title[mystep]
108
109
       os.system('rm -rf clean.b0.self2.*')
110
111
       mysolint = 'inf'112
       gaincal(vis="1252+5634.ms",caltable="1.ampcal",field="",spw="",intent="",selectdata=True,timerange="",uvrange="",antenna="",scan="",observation="",
113
           msselect="".solint=mysolint.combine="scan".preavg=-1.0.refant="Mk2".minblperant=4.minsnr=3.0.solnorm=False.gaintype="G".smodel=[].calmode="a".append
           =False,splinetime=3600.0,npointaver=3,phasewrap=180.0,docallib=False,callib="",qaintable=[],qainfield=[],interp=[],spwmap=[],paranq=False)
114
       applycal(vis="1252+5634.ms",field="",spw="",intent="",selectdata=True,timerange="",uvrange="",antenna="",scan="",observation="",msselect="",docallib=
115
           False,callib="",qaintable=['1.phasecal'].qainfield=[].interp=[].spwmap=[].calwt=False.parang=False.applymode="",flagbackup=True)
116
       clean(vis="1252+5634.ms",imagename="clean.b0.self2",outlierfile="",field="",spw="0~3",selectdata=True,timerange="",uvrange="",antenna="",scan="",
117
           observation="", intent="", mode="mfs", resmooth=False, gridmode="", wprojplanes=-1, facets=1, cfcache="cfcache.dir", rotpainc=5.0, painc=360.0, aterm=True,
           psterm=False,mterm=True,wbawp=False,conjbeams=True,epjtable="",interpolation="linear",niter=3000,gain=0.05,threshold="",psfmode="clark",imagermode="
           csclean" ftmachine="mosaic" nosweight=False,scaletype="SAULT",multiscale=[],negcomponent=-1,smallscalebias=0.6.interactive=True,mask="clean.b0.mask"
           , nchan=-1, start=0, width=1, outframe="", veltype="radio", imsize=512, cell="0.0107arcsec", phasecenter="", restfreq="", stokes="I", weighting="briggs", robust
           =0,uvtaper=False,outertaper=[''],innertaper=['1.0'],modelimage="",restoringbeam=[''],pbcor=False,minpb=0.2,usescratch=True,noise="1.0Jy",npixels=0,
           npercycle=100,cyclefactor=1.5,cyclespeedup=-1,nterms=1,reffreq="",chaniter=False,flatnoise=True,allowchunk=False)
```
118 119

102

![](_page_38_Picture_82.jpeg)

Our dynamic range is peak /  $rms < 1000$ , which is limited by deconvolution errors in the complex bright component.

Further careful imaging (with a smaller cell size) my improve this.

Our final model should be copied into our script, at step 4,

![](_page_38_Figure_4.jpeg)

- > ! cp -rf clean.b0.self2.model best-model.model
- > ! cp -rf clean.b0.self2.mask best-mask.mask

```
80 # description of step
81 mystep = 4
82 if(mystep in thesteps):
      casalog.post('Step '+str(mystep)+' '+step_title[mystep],'INFO')
83
      print 'Step ', mystep, step_title[mystep]
84
85
     mymodel = 'best-model.model'86
87
     ft(vis="1252+5634.ms",field="",spw="",model=mymodel,nterms=1,reffreq="",complist="",incremental=False,
88
          usescratch=True)
89
90
  # description of step
91
92 mystep = 5
93 if(mystep in thesteps):
     casalog.post('Step '+str(mystep)+' '+step_title[mystep],'INFO')
9495
     print 'Step ', mystep, step_title[mystep]
```
## **STEP 12 - Student exercise**

- 1) Make a new directory
- 2) Copy the 1252+5634.ms.tar file to the directory and untar it (cp … tar xvf)
- 3) Copy the best-model.model file to the directory (cp -rf …)
- 4) Copy the best-mask.mask file to the directory (cp -rf …)
- 5) Copy the ScriptForImaging.py file to the directory (cp …)
- 6) Change to the directory (cd)
- 7) Rename best-mask.mask to clean.b0.mask (mv)

Start casapy and run the script using all steps.

Declination (J2000)

![](_page_40_Figure_1.jpeg)

3C277.1